Radiostation IR 100 EV-V1-DE\_05-19

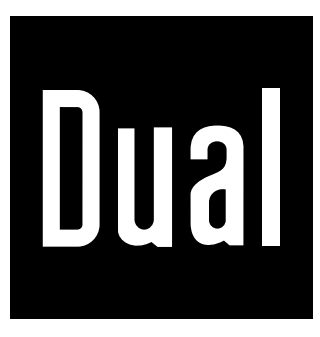

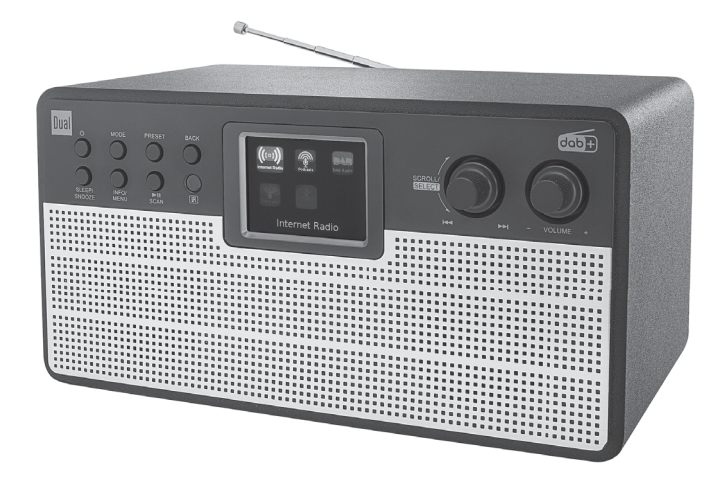

**Radiostation IR 100 Digital Internet-, DAB+ und UKW-Radio** 

**Bedienungsanleitung**

### **Das Vorwort**

Diese Bedienungsanleitung hilft Ihnen beim

- bestimmungsgemäßen und
- sicheren

Gebrauch Ihres Radios, im folgenden Internetradio, Anlage oder Gerät genannt.

### **Die Zielgruppe dieser Bedienungsanleitung**

Die Bedienungsanleitung richtet sich an jede Person, die das Gerät

- aufstellt,
- bedient,
- reinigt
- oder entsorgt.

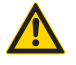

**Verwenden Sie nur das mitgelieferte Stecker-Netzteil!**

#### **Ersatzeile & Zubehör:**

Die Verfügbarkeit von passendem Zubehör und Ersatzteilen für Ihr Gerät können Sie rund um die Uhr unter http://www.dual-shop.de/ersatzteile-zubehoer/ erfragen. Bitte beachten Sie, dass wir nur an eine Anschrift innerhalb von Deutschland versenden können.

### **Die Gestaltungsmerkmale dieser Bedienungsanleitung**

Verschiedene Elemente der Bedienungsanleitung sind mit festgelegten Gestaltungsmerkmalen versehen. So können sie leicht feststellen, ob es sich um

normalen Text,

- $\bullet$ wichtige Hinweise.
- Aufzählungen oder
- **Handlungsschritte**

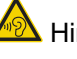

<u>A</u>D Hinweis auf Hörschäden durch laute Musik,

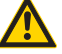

Sicherheitshinweise oder Warnhinweise handelt.

#### **Reset-Hinweis:**

In seltenen Fällen kann es passieren, dass die Software des Gerätes "einfriert" und das Gerät nicht mehr auf eine Bedienung reagiert. In diesem Falle gehen Sie bitte wie folgt vor:

Stecker aus der Steckdose ziehen

Kurze Zeit warten, Stecker wieder einstecken Gerät einschalten.

Der Systemspeicher wird zurückgesetzt und das Gerät ist wieder betriebsbereit.

Versuchen Sie niemals ein defektes Gerät selbst zu reparieren. Wenden Sie sich immer an unsere Hotline: +49 8191 915 777 0

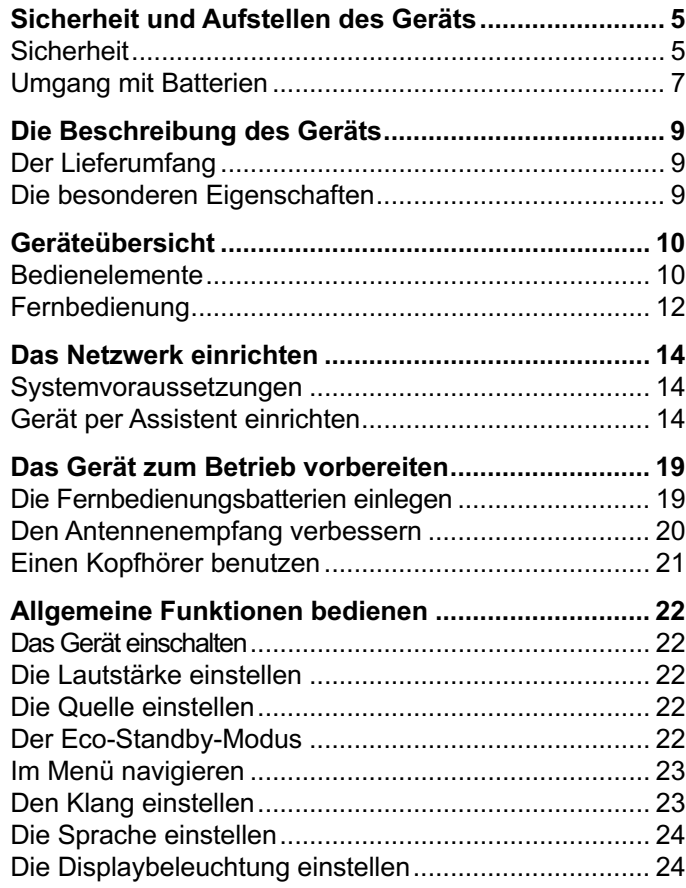

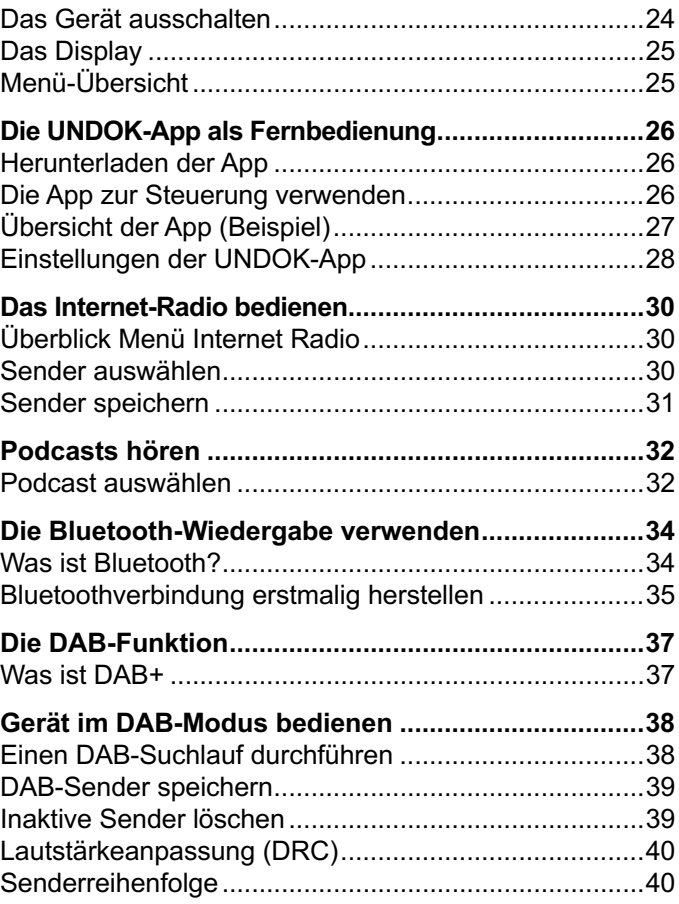

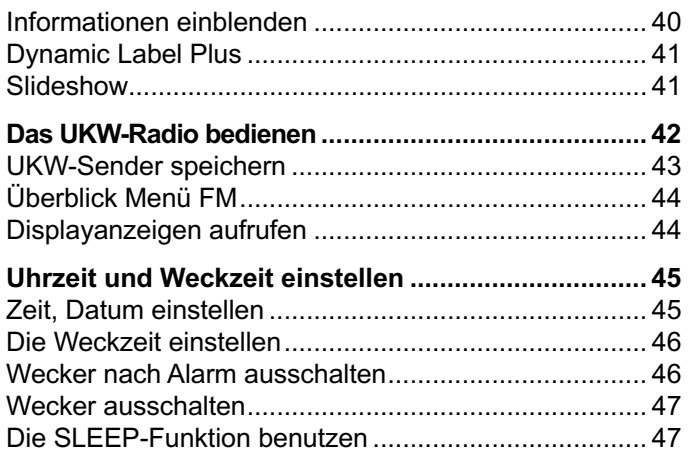

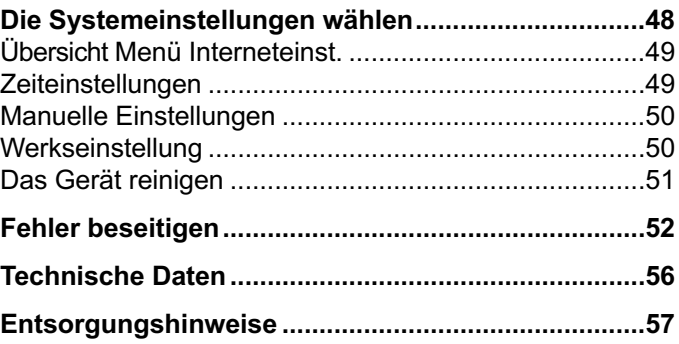

### **Sicherheit und Aufstellen des Geräts**

Lesen Sie bitte alle Sicherheitshinweise sorgfältig durch und bewahren Sie diese für spätere Fragen auf. Befolgen Sie immer alle Warnungen und Hinweise in dieser Bedienungsanleitung und auf der Rückseite des Geräts.

### **Sicherheit**

#### **Vorsicht im Umgang mit dem Netzadapter!**

- Das Gerät darf nur an eine Netzspannung von 100- 240 V~, 50/60 Hz angeschlossen werden. Versuchen Sie niemals, das Steckernetzteil mit einer anderen Spannung zu betreiben.
- Verwenden Sie nur das mitgelieferte Steckernetzteil.
- Wenn das Netzkabel defekt ist bzw. wenn das Gerät sonstige Schäden aufweist, darf es nicht in Betrieb genommen werden.
- Das Steckernetzteil darf erst angeschlossen werden, nachdem die Installation vorschriftsmäßig beendet ist.
- Beim Abziehen des Steckernetzteil von der Steckdose am Steckernetzteil ziehen - nicht am Kabel.
- Um Feuergefahr und die Gefahr eines elektrischen Schlages zu vermeiden, setzen Sie das Gerät weder Regen noch sonstiger Feuchtigkeit aus.
- Nehmen Sie das Gerät nicht in der Nähe von Badewannen, Swimmingpools oder spritzendem Wasser in Betrieb.
- Stellen Sie keine Behälter mit Flüssigkeit, z.B. Blumenvasen, auf das Gerät. Diese könnten umfallen, und die auslaufende Flüssigkeit kann zu erheblicher Beschädigung bzw. zum Risiko eines elektrischen Schlages führen.
- Sollten Fremdkörper oder Flüssigkeit in das Gerät gelangen, ziehen Sie sofort den Netzstecker aus der Steckdose. Lassen Sie das Gerät von qualifiziertem Fachpersonal überprüfen, bevor Sie es wieder in Betrieb nehmen. Andernfalls besteht die Gefahr eines elektrischen Schlags.
- Öffnen sie nicht das Gehäuse. Andernfalls besteht die Gefahr eines elektrischen Schlags.
- Versuchen Sie niemals ein defektes Gerät selbst zu reparieren. Wenden Sie sich immer an eine unserer Kundendienststellen.
- Es dürfen keine offenen Brandquellen, wie z.B. brennende Kerzen auf das Gerät gestellt werden.
- Kinder müssen beaufsichtigt werden, um sicherzustellen, dass sie nicht mit dem Gerät spielen.
- Die Anschlusskontakte auf der Geräterückseite nicht mit metallischen Gegenständen oder den Fingern berühren. Die Folge können Kurzschlüsse sein.
- Überlassen Sie Wartungsarbeiten stets qualifiziertem Fachpersonal. Andernfalls gefährden Sie sich und andere.
- Das Gerät bleibt auch in ausgeschaltetem Zustand mit dem Stromnetz verbunden. Ziehen Sie das Steckernetzteil aus der Steckdose, falls Sie das Gerät über einen längeren Zeitraum nicht benutzen.
- Hören Sie Musik nicht mit großer Lautstärke. Dies kann zu bleibenden Hörschäden führen.
- Dieses Gerät ist **nicht** dafür bestimmt, durch Personen (einschließlich Kinder) mit eingeschränkten physischen, sensorischen oder geistigen Fähigkeiten oder mangels Erfahrung und/oder mangels Wissen benutzt zu werden, es sei denn, sie werden durch eine für ihre Sicherheit zuständige Person beaufsichtigt oder erhielten von ihr Anweisungen, wie das Gerät zu benutzen ist.
- Es ist verboten Umbauten am Gerät vorzunehmen.
- Beschädigte Geräte bzw. beschädigte Zubehörteile dürfen nicht mehr verwendet werden.
- Das Etikett mit der Produktbezeichnung befindet sich auf der Rückseite des Geräts.
- Dieses Produkt ist nicht zum Einsatz im Freien geeignet. Verwenden Sie es nur innerhalb von Gebäuden und nicht in Campingfahrzeugen, auf Booten oder in ähnlichen Umgebungen.
- Das Gerät darf nur auf einer festen horizontalen, vibrationsfreien Fläche aufgestellt werden.

## **AB** Erstickungsgefahr!

Verpackung und deren Teile nicht Kindern überlassen.

Erstickungsgefahr durch Folien und anderen Verpackungsmaterialien.

#### **Aufstellen des Geräts**

- Stellen Sie das Gerät auf einen festen, sicheren und horizontalen Untergrund. Sorgen Sie für gute Belüftung.
- Stellen Sie das Gerät nicht auf weiche Oberflächen wie Teppiche, Decken oder in der Nähe von Gardinen und Wandbehängen auf. Die Lüftungsöffnungen könnten verdeckt werden. Die notwenige Luftzirkulation kann dadurch unterbrochen werden. Dies könnte möglicherweise zu einem Gerätebrand führen.
- Das Gerät darf nicht durch Gardinen, Decken oder Zeitungen verdeckt werden
- Stellen Sie das Gerät nicht in der Nähe von Wärmequellen wie Heizkörpern auf. Vermeiden Sie direkte Sonneneinstrahlungen und Orte mit außergewöhnlich viel Staub.
- Der Standort darf nicht in Räumen mit hoher Luftfeuchtigkeit, z.B. Küche oder Sauna, gewählt werden, da Niederschläge von Kondenswasser zur Beschädigung des Geräts führen können. Das Gerät

ist für die Verwendung in trockener Umgebung und in gemäßigtem Klima vorgesehen und darf nicht Tropfoder Spritzwasser ausgesetzt werden.

- Stellen Sie keine schweren Gegenstände auf das Gerät.
- Beachten Sie, dass die Gerätefüße u.U. farbige Abdrücke auf bestimmten Möbeloberflächen hinterlassen könnten. Verwenden Sie einen Schutz zwischen Ihren Möbeln und dem Gerät.
- Wenn Sie das Gerät von einer kalten in eine warme Umgebung bringen, kann sich im Inneren des Geräts Feuchtigkeit niederschlagen. Warten Sie in diesem Fall etwa eine Stunde, bevor Sie ihn es Betrieb nehmen.
- Verlegen Sie das Kabel des Steckernetzteils so, dass niemand darüber stolpern kann.
- Stellen Sie sicher, dass das Kabel des Steckernetzteils oder der Stecker immer leicht zugänglich sind, sodass Sie das Gerät schnell von der Stromversorgung trennen können! Die Steckdose sollte möglichst nah am Gerät sein.
- Zur Netzverbindung Steckernetzteil vollständig in die Steckdose stecken.
- Verwenden Sie einen geeigneten, leicht zugänglichen Netzanschluss und vermeiden Sie die Verwendung von Mehrfachsteckdosen!
- Steckernetzteil nicht mit nassen Händen anfassen, Gefahr eines elektrischen Schlages!
- Bei Störungen oder Rauch- und Geruchsbildung aus dem Gehäuse sofort Steckernetzteil aus der Steckdose ziehen! Verständigen Sie den Service.
- Ziehen Sie vor Ausbruch eines Gewitters das Steckernetzteil.
- Das Gerät nicht in der Nähe von Geräten aufstellen, die starke Magnetfelder erzeugen (z.B. Motoren, Lautsprecher, Transformatoren).
- Das Gerät nicht in einem geschlossenen und in der prallen Sonne geparkten Wagen liegen lassen, da sich sonst das Gehäuse verformen kann.

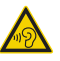

Zu hohe Lautstärke, besonders bei Kopfhörern, kann zu Hörschäden führen.

#### **Fernbedienung:**

 Wenn das Gerät längere Zeit nicht betrieben wird, entnehmen Sie alle Batterien, da diese auslaufen und das Gerät beschädigen können.

### **Umgang mit Batterien**

 Achten Sie darauf, dass Batterien nicht in die Hände von Kindern gelangen. Kinder könnten Batterien in den Mund nehmen und verschlucken. Dies kann zu ernsthaften Gesundheitsschäden führen. In diesem Fall sofort einen Arzt aufsuchen! Bewahren Sie deshalb Batterien und Fernbedienung für Kleinkinder unerreichbar auf.

- Normale Batterien dürfen nicht geladen, mit anderen Mitteln reaktiviert, nicht auseinandergenommen, erhitzt oder ins offene Feuer geworfen werden (**Explosionsgefahr!**).
- Wechseln Sie schwächer werdende Batterien rechtzeitig aus. Batteriekontakte und Gerätekontakte vor dem Einlegen reinigen.
- Wechseln Sie immer alle Batterien gleichzeitig aus und verwenden Sie Batterien des gleichen Typs.
- Bei falsch eingelegter Batterie besteht **Explosionsgefahr**!
- Versuchen Sie nicht, die Batterie wiederaufzuladen, auseinander zu nehmen, auf eine Temperatur von über 100°C zu erhitzen oder zu verbrennen.
- Entsorgen Sie verbrauchte Batterien sofort. Ersetzen Sie Batterien nur durch Batterien des richtigen Typs und der richtigen Modellnummer.

#### **Vorsicht!**

- Batterien keinen extremen Bedingungen aussetzen. Nicht auf Heizkörpern ablegen, nicht direkter Sonnenstrahlung aussetzen!
- Ausgelaufene oder beschädigte Batterien können bei Berührung mit der Haut Verätzungen verursachen. Benutzen Sie in diesem Fall geeignete Schutzhandschuhe. Reinigen Sie das Batteriefach mit einem trockenen Tuch.

#### **Wichtiger Hinweis zur Entsorgung:**

Batterien können Giftstoffe enthalten, die die Gesundheit und die Umwelt schädigen.

- Batterien unterliegen der Europäischen Richtlinie 2006/66/EG. Diese dürfen nicht mit dem normalen Hausmüll entsorgt werden.
- Bitte informieren Sie sich über die örtlichen Bestimmungen zu gesonderten Entsorgung von Batterien, da durch die korrekte Entsorgung Umwelt und Menschen vor möglichen negativen Folgen geschützt werden.

Dieses Zeichen finden Sie auf schadstoffhaltigen Batterien:

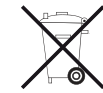

#### **Bestimmungsgemäßer Gebrauch**

Dieses Gerät ist nur zum Gebrauch in geschlossenen Räumen zur Musikwiedergabe (Radio, BT, Internet ...). Eine andere oder darüber hinausgehende Benutzung gilt als nicht bestimmungsgemäß.

Das Gerät ist für den privaten Gebrauch konzipiert und nicht für gewerbliche Zwecke geeignet.

Namen der erwähnten Firmen, Institutionen oder Marken sind Warenzeichen oder eingetragene Warenzeichen der jeweiligen Inhaber. Bluetooth is a registered trademark owned by Bluetooth SIG, Inc.

### **Die Beschreibung des Geräts**

### **Der Lieferumfang**

Bitte stellen Sie sicher, dass alle nachfolgend aufgeführten Zubehörteile vorhanden sind:

- Gerät mit Teleskop-Antenne,
- Fernbedienung mit Batterien, 2 x 1,5 V, AAA
- **Steckernetzteil**
- diese Bedienungsanleitung.

#### **Hinweis**:

Wenden Sie sich bitte an unseren Kundendienst sollte der Lieferumfang unvollständig sein.

### **Die besonderen Eigenschaften**

- Automatische Netzwerksuche und Einrichtung mit Assistent
- Automatisches Update der Stationsliste
- Ihr Internetradio verbindet Sie mit tausenden von Radiostationen rund um die Welt. Nach dem Anschluss ermöglicht Ihnen das Gerät über Ihre WLAN-Verbindung sowohl "Live Radio" zu streamen als auch sog. Podcasts zu hören.
- Das Gerät ist per App "UNDOK" steuerbar.
- Inklusive Bluetooth zur kabellosen Musikübertragung via Smartphone und Tablet mit einer Reichweite von bis zu 10 Metern.
- Mit dem digitalen DAB-Radio steht ein neues digitales Format zur Verfügung, durch welches man kristallklaren Sound ohne Rauschen und Knistern hören kann.
- Das Gerät empfängt Radiosender auf den Frequenzen UKW 87,5–108 MHz (analog) und DAB 174–240 MHz (digital).
- Sie können je 10 Sender auf PRESET-Programmplätze im Modus Internetradio, DAB bzw. UKW speichern.
- Das Gerät ist zusätzlich mit einer Weck-Funktion (2 Alarme) ausgestattet.
- Automatische Zeit-/Datum-Einstellung über das DAB/UKW-Signal bzw. Internet.
- Das Gerät besitzt einen Kopfhöreranschluss.
- Das Display besitzt eine einstellbare Beleuchtung.

#### **Bedienelemente**

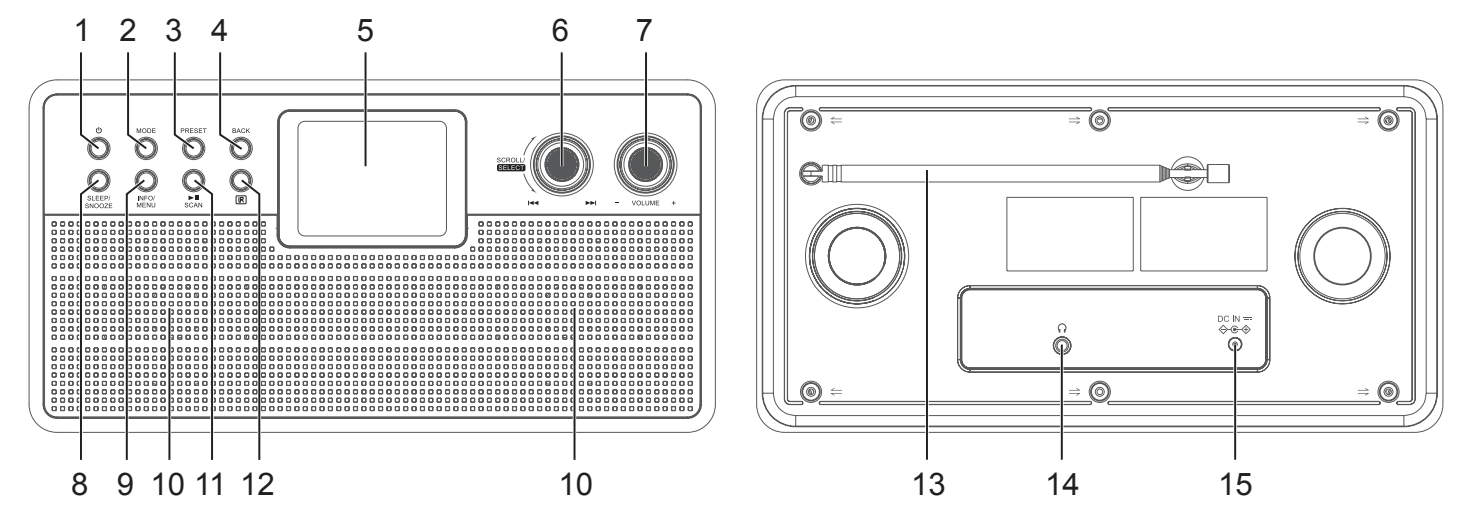

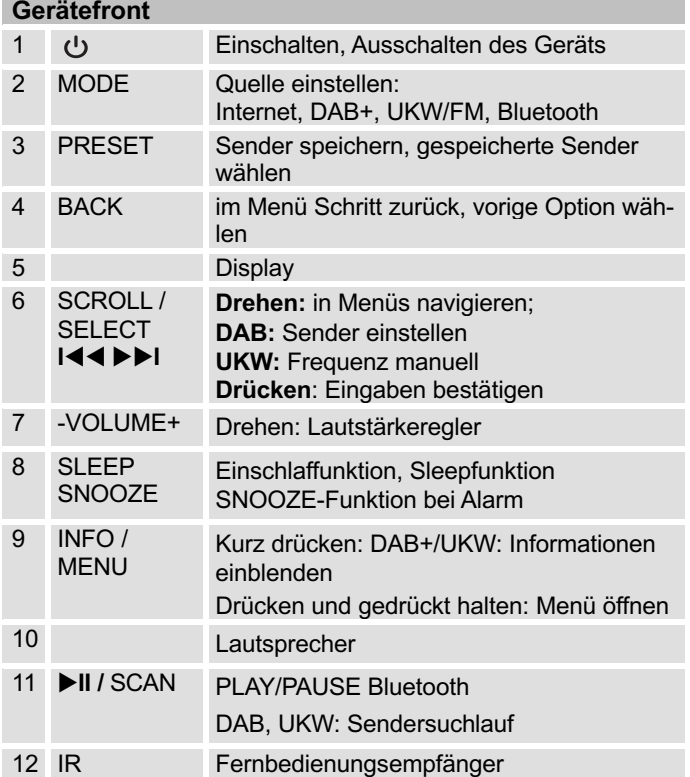

a.

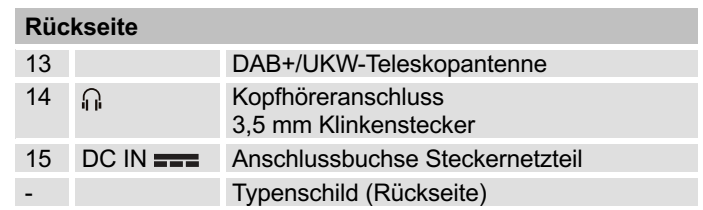

### **Fernbedienung Fernbedienung**

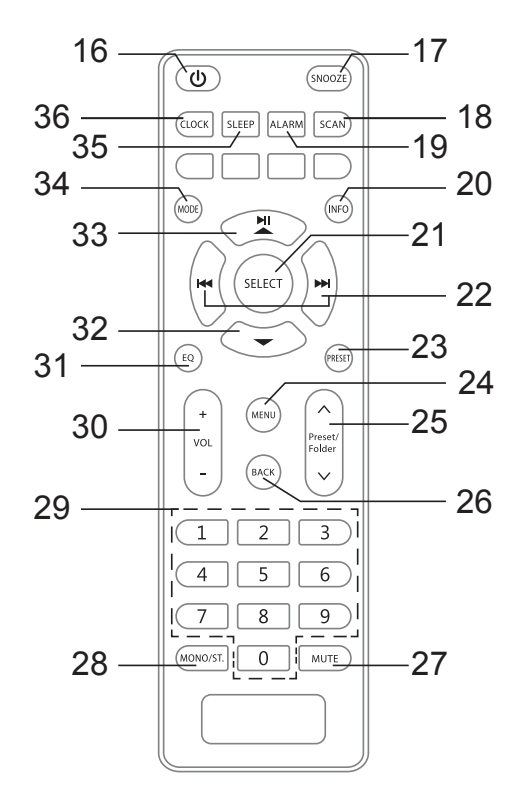

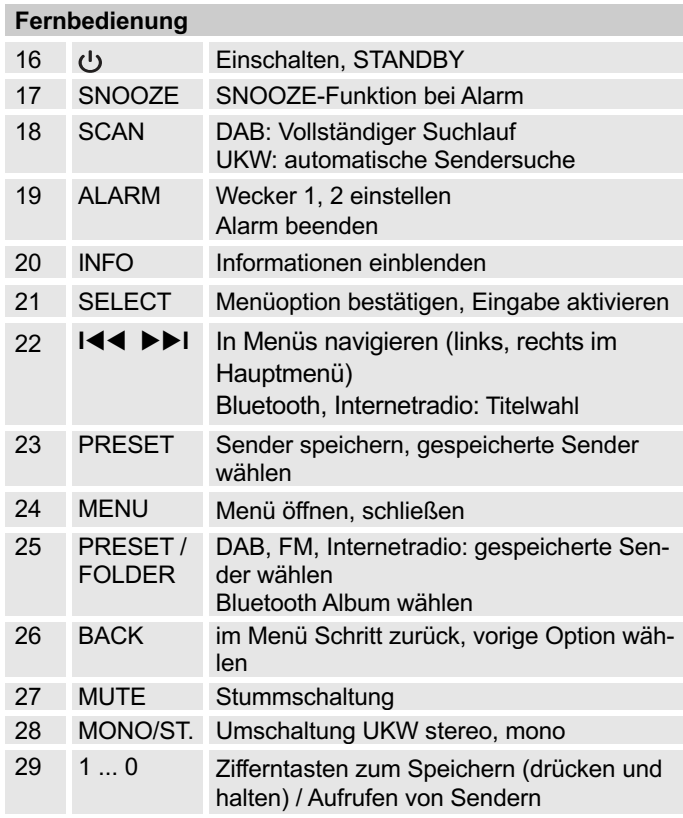

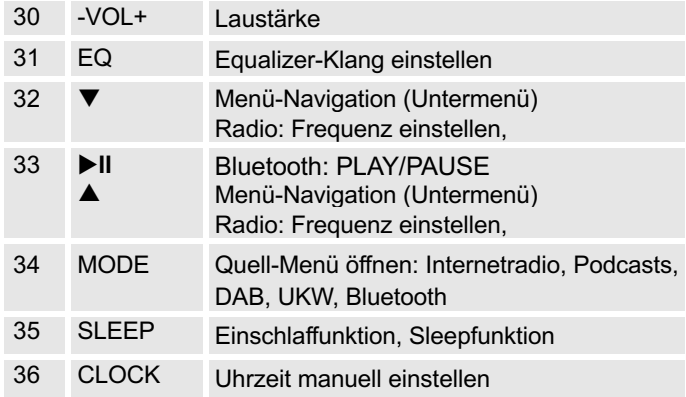

### **Das Netzwerk einrichten**

### **Systemvoraussetzungen**

Sie benötigen einen Zugang zu einem Internet-Anschluss, durch den zusätzliche Kosten entstehen. Eventuell müssen z.B. im Router (oder Access Point) die Netzwerkeinstellungen, IP-Vergabe (statisches oder dynamisches Routing DHCP) geprüft und eingestellt werden.

Unter Umständen benötigen Sie die MAC-Adresse des Internetradios; diese finden Sie im Hauptmenü, Systemeinstellungen, Internet-Einstellungen, Einstellungen anzeigen, siehe S. 49.

#### **WLAN**

Wenn das zur Verfügung stehende WLAN-Netz eine Verschlüsselung nutzt (WEP: Wired Equivalent Privacy oder WPA/WPA2: WiFi Protected Access), müssen Sie die entsprechende Zugangskennung eingeben. Erst danach können Sie das Gerät mit dem Internet verbinden.

- Sofern Ihr WLAN-Router (der sog. Access-Point oder Zugangspunkt) auf unverschlüsselten Zugang eingestellt ist, benötigen Sie keinen Zugangscode.
- Ist der Zugang zum WLAN auf bekannte Geräte beschränkt, benötigen Sie die MAC-Adresse, siehe S. 49.

 Sie können das Gerät auch über die WPS-PBC-Methode mit Ihrem Router/Netzwerk verbinden, falls Ihr Router dies unterstützt. Die PBC-Methode (Push-Button-Konfiguration) ist ein Standard für die einfache Einrichtung eines sicheren kabellosen Netzwerks. Siehe S. 17.

#### **Hinweis:**

Das Gerät arbeitet normalerweise in einem Radius von ca. 30 Metern um den WLAN-Zugangspunkt. Die Reichweite ist sehr stark von den örtlichen Bedingungen abhängig. So können Mauern oder Betondecken sowie Türzargen aus Metall die Reichweite reduzieren. In diesem Fall können Sie durch die Installation eines Repeaters die Reichweite in Ihrem WLAN-Netzwerk erhöhen.

 Bitte vergewissern Sie sich vor der Inbetriebnahme, dass Ihr WLAN-Router eingeschaltet ist und der Internet-Zugang aktiv ist. Beachten Sie die zugehörigen Hersteller-Anleitung.

### **Gerät per Assistent einrichten**

Nach dem erstmaligen Einschalten erscheint der **Einrichtungsassistent**. Führen Sie die Grundeinstellung durch, um das Netzwerk einzurichten und um Internet-Radiosender zu hören.

#### **Menübedienung mit der Fernbedienung**

- Option wählen: Tasten **I**<sup>44</sup> >>I<sub>22</sub> drücken.
- Wert einstellen: Tasten  $\triangle \blacktriangledown$  32, 33 drücken.
- Gewählte Option aktivieren: SELECT 11 drücken.
- Schritt zurück: Taste BACK 26 drücken
- $\rightarrow$  Stellen Sie die Sprache ein (S. 24) und bestätigen Sie durch Drücken von SELECT 21.
- $\rightarrow$  Bestätigen Sie die Datenschutzerklärung, indem sie SELECT 21 drücken.
- $\rightarrow$  Es erscheint "Einrichtungsass. Jetzt ausführen?"
- JA NEIN
- → Bestätigen Sie "JA" mit SELECT 21.
- $\rightarrow$  Stellen Sie das Zeitformat mit  $\blacktriangle \blacktriangleright \blacktriangledown$  ein (12 oder 24 Stundenformat, die voreingestellte Option ist mit einem Stern markiert).
- $\rightarrow$  Aktualisierungseinstellungen: Wählen Sie die Quelle für die Zeitsynchronisation. Die Uhrzeit sowie das Datum kann damit automatisch eingestellt werden, z.B. über Update von DAB, FM (UKW) oder NET (Internet).
- $\rightarrow$  Falls Sie "Kein Update" wählen, geben Sie die Uhrzeit und das Datum manuell ein, Siehe S. 49. Dazu SELECT 21 drücken.
- $\rightarrow$  Bei Aktualisierung über Internet wählen Sie die Zeitzone, in der Sie sich befinden und stellen Sie ggf. Sommer- und Winterzeit ein.
- → "Netzwerkverbindung halten?": Stellen Sie û hier auf "Ja", falls Sie das Gerät in Standby permanent mit dem WLAN verbinden bzw. mit der UNDOK-App bedienen möchten. So haben Sie direkt nach dem Einschalten schneller eine Verbindung, um Internetradio zu hören.

#### **Hinweis:**

Das Gerät sucht jetzt nach vorhandenen Netzwerken, "**Assistent Suchlauf**" erscheint im Display.

- Bis alle Netzwerke gescannt sind, können ein paar Minuten vergehen.
- Wird kein drahtloses Netzwerk gefunden, zeigt das Gerät die Meldung "Neuer Suchlauf" bzw. "Manuelle Konfig." an. Überprüfen Sie bitte, ob Ihr Router und das WLAN eingeschaltet sind.

#### **Hinweis Netzwerkname:**

Als Netzwerk-Name bezeichnet man die Kennung eines Funknetzwerkes, das auf IEEE 802.11 basiert. Jedes Wireless LAN besitzt eine konfigurierbare, so genannte SSID (Service Set IDentifier), um das Funknetz eindeutig identifizieren zu können. Sie stellt also den Namen des Netzes dar. Die Aussendung der SSID kann im Router abgeschaltet werden. Dann kann das Internetradio Ihr Netzwerk unter Umständen nicht finden. Überprüfen Sie die Einstellung im Setup Ihres Routers.

Das WLAN sollte die SSID aussenden. Es ist möglich, dass das Gerät mehrere Netzwerke findet.

#### SSID

**DGCWLAN** 

0024a53eb068Buf [WPS15GHz DGCWLAN b... [WPS]5GHz DGCWLAN b... [WPS]DGC Gastzugang

Liste der WLAN-SSIDs, die empfangen werden

#### **Hinweis**:

- $\rightarrow$  Drücken Sie  $\triangle \blacktriangledown$  32, 33, um Ihr Netzwerk zu wählen und bestätigen Sie durch Drücken von SELECT 21. Weitere Hinweise zur Vorgehensweise erscheinen.
- Wir empfehlen Ihnen, das WI AN-Passwort manuell **ohne** WPS Unterstützung, zu erfassen.
- $\rightarrow$  Wählen Sie dafür die Funktion "WPS überspringen" aus (nur bei Netzwerken mit "[WPS]" Markierung).

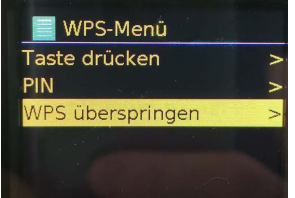

• Falls es sich um ein offenes WLAN handelt, erfolgt der Verbindungsaufbau automatisch.

Am Ende der SSID-Liste können Sie einen neuen Suchlauf [Neuer Suchlauf] durchführen oder das Netzwerk über [Manuelle Konfig] manuell einrichten.

**→** Wird die SSID nicht ausgesendet, müssen Sie das Internet-Radio manuell konfigurieren, s. S. 50.

WPS-Funktion verfügbar

#### **Geschützte Netzwerke (ohne WPS)**

- Wenn Sie "WPS überspringen" wählen, erscheint der Bildschirm zur Passworteingabe. Das eingegebene Passwort erscheint oben im Eingabefeld:
- Das gewählte Zeichen ist durch die Markierung unterlegt. Bsp: "0".
- $\rightarrow$  Mit  $\triangle \blacktriangledown$  32, 33 wählen Sie Buchstaben, Zeichen aus. Beachten Sie die Groß- und Kleinschreibung.  $\blacktriangle \blacktriangledown$ wiederholt drücken, bis das gewünschte Zeichen markiert ist.

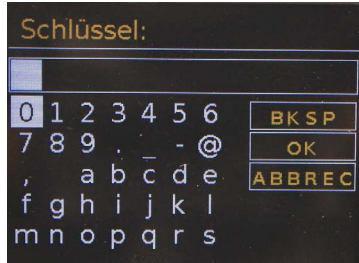

 $\rightarrow$  Bestätigen Sie das markierte Zeichen mit SELECT 21.

#### **Hinweis**:

- Mit INFO 20 schalten Sie direkt zu BKSP, OK bzw. **CANCEL**
- Um eine Falscheingabe zu löschen, markieren Sie BKSP und drücken Sie SELECT 21.
- Markieren Sie CANCEL und bestätigen Sie mit SELECT 21, um zur SSID-Liste zurückzukehren.
- $\rightarrow$  Schließen Sie die Passworteingabe ab, indem Sie "OK" markieren und mit SELECT 21 bestätigen.
- → "Abgeschlossen" erscheint. Mit SELECT 21 bestätigen.
- Damit ist das Netzwerk-Setup abgeschlossen und das WLAN eingerichtet. Die Verbindung wird automatisch hergestellt, das Display wechselt in das Hauptmenü.

#### **Hinweis:**

Der eingegebene WEP/WPA-Schlüssel wird gespeichert und muss nicht mehr eingegeben werden. Schalten Sie ggf. den SSID-Broadcast Ihres Routers wieder aus.

#### **WPS-Verbindung**

Hinweis: Unterstützt Ihr Router WPS (WiFi Protected Setup), können Sie die WLAN-Verbindung auf Knopfdruck herstellen.

- In der SSID-Liste der gefundenen WLANs erscheint [**WPS**].
- $\rightarrow$  Wählen Sie [**WPS**] und bestätigen Sie mit SELECT 21. Wählen Sie die Methode **Taste drücken**, **PIN** oder überspringen Sie die Einstellung mit **WPS überspringen**, siehe vorige Seite.
- è **Taste drücken**: Drücken Sie die WPS-Taste am Router. Der Router beginnt mit der Suche nach WPS-Geräten.

#### **Hinweis**:

Informationen über die WPS-Funktion finden Sie in der Bedienungsanleitung des Routers. Beachten Sie die Hinweise auf dem Display.

- è **PIN**: Wählen Sie **PIN** und notieren Sie die auf dem Display angezeigte PIN. Geben Sie die PIN im Konfigurationsmenü des Routers ein.
- → "Abgeschlossen" erscheint, bestätigen Sie mit SELECT 21

#### **Hinweis**:

Nach Beendigung des Einrichtungsassistenten erscheint das Hauptmenü.

#### **Hinweis Datensicherheit**:

Bevor Sie das Gerät verkaufen oder weitergeben, führen Sie einen **RESET** auf die Werkseinstellungen durch. Nur dann werden die gespeicherten Netzwerk-Verbindungsdaten vollständig gelöscht!

### **Das Gerät zum Betrieb vorbereiten**

Schließen Sie das Gerät mit dem mitgelieferten Steckernetzteil an das Stromnetz (100-240 V ~, 50/60 Hz) an.

- $\rightarrow$  Zur Stromversorgung des Geräts zuerst das Kabel des Steckernetzteils in die Buchse 15 (DC IN ===) am Gerät stecken und dann das Steckernetzteil in die Steckdose stecken.
- $\rightarrow$  Vergewissern Sie sich, dass die Betriebsspannung des Steckernetzteils mit der örtlichen Netzspannung übereinstimmt, bevor Sie es in die Wandsteckdose stecken. Beachten Sie die Angaben auf dem Typenschild.
- $\rightarrow$  Zur Erstinstallation siehe S. 14.
- $\rightarrow$  Zur Navigation in den Menüs siehe S. 25.

#### **Hinweis:**

Verwenden Sie **nur** das mitgelieferte Netzteil.

### **Die Fernbedienungsbatterien einlegen**

- $\rightarrow$  Schieben Sie den Batteriefachdeckel an der Rückseite der Fernbedienung auf.
- $\rightarrow$  Legen Sie zwei Batterien (im Lieferumfang enthalten) der Größe "AAA" (Micro), 1,5 V, unter Beachtung der vorgegebenen Polarität in das Batteriefach ein.

 $\rightarrow$  Schließen Sie den Batteriefachdeckel wieder sorgfältig, bis der Deckel einrastet.

#### **Wichtiger Hinweis zur Entsorgung:**

Batterien können Giftstoffe enthalten, die die Umwelt schädigen.

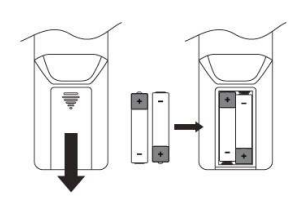

 $\rightarrow$  Entsorgen Sie die Batterien deshalb unbedingt entsprechend der geltenden gesetzlichen Bestimmungen. Werfen Sie die Batterien niemals in den normalen Hausmüll.

#### **Hinweis:**

Wird die Fernbedienung längere Zeit nicht benutzt, sollte die Batterien herausgenommen werden. Andernfalls kann die Fernbedienung durch Auslaufen der Batterien beschädigt werden.

Nimmt die Reichweite der Fernbedienung ab, sollten die Batterien gegen neue ausgewechselt werden.

### **Den Antennenempfang verbessern**

Die Anzahl und Qualität der zu empfangenden Sender hängt von den Empfangsverhältnissen am Aufstellort ab. Mit der DAB/UKW-Teleskopantenne 13 kann ein brauchbarer Empfang erzielt werden.

#### **Hinweis:**

Für den Empfang von Digitalradiostationen (DAB-Betrieb) sollte die DAB/UKW-Teleskopantenne 13 unbedingt in der vollen Länge positioniert werden.

#### **Hinweis zur Empfangsverbesserung**

Wichtig ist oft die exakte Ausrichtung der DAB-Antenne, insbesondere in den Randgebieten des DAB-Empfangs. Im Internet kann man z.B. unter "www.dabplus.de" die Lage des nächstgelegenen Sendemastes schnell ausfindig machen.

- $\rightarrow$  Starten Sie den ersten Suchlauf an einem Fenster in Richtung des Sendemastes.
- $\rightarrow$  Ziehen Sie die Antenne zunächst voll aus, drehen Sie die Antenne auch in verschiedene Richtungen. Ggf. die Antenne wieder etwas einschieben.
- Bei schlechtem Wetter kann der DAB-Empfang nur eingeschränkt möglich sein.

#### **Hinweis für DAB**:

Mittels der Signalstärkeanzeige sowie der Signalfehler-Anzeige (Taste INFO 9 wiederholt drücken) können Sie die optimale Antennenausrichtung und ggf. den besten Aufstellplatz finden.

 $\rightarrow$  Prüfen Sie die Signalstärke, siehe S. 41.

Die Balkenaussteuerung zeigt die aktuelle Signalstärke.

- Verändern Sie bei schlechtem Empfang die Antennenausrichtung bzw. den Radiostandort. Die Aussteuerung der Balken sollte zunehmen.
- **Alternativ**: Manuellen Suchlauf durchführen um besten Aufstellort zu finden, siehe S. 38.

### **Einen Kopfhörer benutzen**

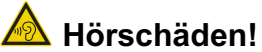

Hören Sie Radio nicht mit großer Lautstärke über Kopfhörer. Dies kann zu bleibenden Hörschäden führen. Regeln Sie vor der Verwendung von Kopfhörern die Gerätelautstärke auf minimale Lautstärke.

Wenn Sie einen Kopfhörer (nicht im Lieferumfang) anschließen, sind die Lautsprecher stumm geschaltet.

- **→** Verwenden Sie nur Kopfhörer mit 3,5 Millimeter Klinkenstecker.
- $\rightarrow$  Stecken Sie den Stecker des Kopfhörers in die Kopfhörer-Buchse 14 des Geräts.

Die Klangwiedergabe erfolgt jetzt ausschließlich über den Kopfhörer.

**→** Wenn Sie wieder über die Lautsprecher hören möchten, ziehen Sie den Stecker des Kopfhörers aus der Kopfhörer-Buchse des Geräts.

### **Allgemeine Funktionen bedienen**

### **Das Gerät einschalten**

- Drücken Sie die Taste 1, 16, das Gerät wird eingeschaltet. Das Display schaltet sich ein.
- Die Netzwerkverbindung wird bzw. ist hergestellt (falls der Modus dies erfordert oder "WLAN im Standby erlauben" aktiv ist).
- Die zuletzt gewählte Betriebsart ist aktiv.

#### **Hinweis**:

Ziehen Sie vor der Verwendung des Geräts die Teleskopantenne 13 auf volle Länge aus.

### **Das Gerät mit der Fernbedienung bedienen**

Sie können das Gerät sowohl mit den Tasten am Gerät wie auch mit der Fernbedienung vornehmen. Identische Beschriftung auf Fernbedienung und Gerät bedeutet identische Funktionen. Die Beschreibung erfolgt in dieser Anleitung in der Regel anhand der Fernbedienung. Beachten Sie bitte folgende Punkte:

- Die Fernbedienung auf den Fernbedienungsempfänger 12 neben dem Display richten.
- Es muss Sichtverbindung zwischen Sender und Empfänger gewährleistet sein.

Die maximale Reichweite beträgt ungefähr 4 Meter frontal vor dem Gerät bei einem Winkel von ca. 60 Grad.

### **Die Lautstärke einstellen**

 $\rightarrow$  Drehen Sie –VOLUME + 7, um die gewünschte Lautstärke einzustellen oder drücken Sie die Tasten 30 der Fernbedienung (– leiser, + lauter).

### **Die Quelle einstellen**

- **→** Drücken Sie die Tasten MODE 2, 34. Wählen Sie mit SCROLL / SELECT 6 (drehen) bzw. **I44 DDI** 22 die gewünschte Quelle.
- Siehe Menü-Übersicht, S. 25.

### **Der Eco-Standby-Modus**

Das Gerät schaltet sich nach einiger Zeit ohne Wiedergabe bzw. ohne Signal automatisch in Standby.

- **Drücken Sie Taste**  $\bigcup$  **1, 16, um das Gerät wieder** einzuschalten.
- Die Zeit bis zum Standby können Sie einstellen. Wählen Sie "Autom. Standby" in den Systemeinstellungen.
- Stellen Sie die Zeitspanne mit ▲ ▼ 32, 33 auf "AUS, 2 S, 4, 5 oder 6 Stunden.
- Bestätigen Sie durch Drücken von SELECT 21.

### **Im Menü navigieren**

- è Menü öffnen am Gerät: Drücken Sie die Taste INFO/MENU 9 **und halten Sie die Taste gedrückt**.
- $\rightarrow$  Fernbedienung: Taste MENU 24 drücken.
- è Das Menü des **aktuellen Wiedergabe-Modus** wird geöffnet.
- $\rightarrow$  Durch die Untermenüs schalten: SCROLL / SELECT 6 drehen bzw.  $\triangle \blacktriangledown$  32, 33 der Fernbedienung drücken.
- $\rightarrow$  Untermenüpunkt aktivieren: SCROLL / SELECT 6 bzw. SELECT 21 drücken.
- $\rightarrow$  Durch die Einstellungen des Untermenüpunktes schalten: SCROLL / SELECT 6 drehen bzw.  $\triangle \blacktriangledown$  32. 33 der Fernbedienung drücken.
- $\rightarrow$  Eine Einstellung wählen, aktivieren: SELECT 6, 21 drücken.
- Schritt zurück: BACK 4, 26 drücken.
- $\rightarrow$  Menü schließen: Taste INFO / MENU 9 drücken bzw. MENU 24 drücken.
- $\rightarrow$  Das Gerät kehrt ca. 10 Sekunden nach dem keine Taste gedrückt wurde automatisch zum vorigen Menü, Sender, zur Einstellung zurück.

### **Den Klang einstellen**

- $\rightarrow$  Drücken Sie die Taste EQ 31 oder wählen Sie "Equaliser" im System-Menü.
- $\rightarrow$  Wählen Sie mit  $\triangle \blacktriangledown$  32, 33: Mittig, Klassik, Jazz, Rock, Pop, Mein EQ, Mein EQ-Einstellung.
- **→** Bei "Meine EQ-Einstellung" können Sie Bässe und Höhen definieren (▲▼ 32, 33 drücken). Bestätigen Sie jeweils durch Drücken von SELECT 21.

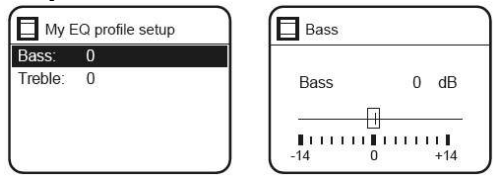

 $\rightarrow$  Drücken Sie MENU 24, und bestätigen Sie "Ja" durch Drücken von SELECT 21.

### **Die Sprache einstellen**

- è Drücken Sie die Taste MENU 24.
- $\rightarrow$  Wählen Sie mit ▲ ▼ 32, 33 "Systemeinstellungen" und dann "**Sprache** ".
- $\rightarrow$  Bestätigen Sie jeweils durch Drücken von SELECT 21.
- $\rightarrow$  Wählen Sie mit  $\triangle \blacktriangledown$  32, 33 die Sprache und bestätigen Sie durch Drücken von SELECT 21.

### **Die Displaybeleuchtung einstellen**

Sie können die Displayhelligkeit sowohl für den Betrieb als auch für Standby einstellen.

- è Drücken Sie die Taste MENU 24**.**
- → Wählen Sie mit **AV** 32 "Systemeinstellungen" und dann "**Beleuchtung**".
- $\rightarrow$  Bestätigen Sie jeweils durch Drücken von SELECT 21.
- $\rightarrow$  Wählen Sie "Abschaltung" mit  $\blacktriangle \blacktriangledown$  32, 33, um die Zeitspanne einzustellen, nachdem das Display nach Tastendruck wieder abgedunkelt wird.
- $\rightarrow$  Wählen Sie "Betrieb" oder "Standby" mit  $\blacktriangle \blacktriangledown$  32, 33, um die Einstellung für den Betriebsmodus oder den Standby-Modus vorzunehmen. Bestätigen Sie durch Drücken von SELECT 21.
- $\rightarrow$  Sie können nun die Helligkeit in drei Schritten von Hoch, Medium bis Niedrig einstellen bzw. Medium und Niedrig bei Standby.
- $→$  Bestätigen Sie die Auswahl mit SELECT 21.

### **Das Gerät ausschalten**

- $\rightarrow$  Um das Gerät auszuschalten, Taste  $\circ$  1, 16 drücken, Datum und Uhrzeit erscheinen im Display. Nach der eingestellten Abschaltzeit wird das Display abgedunkelt.
- In Standby ist das Gerät ausgeschaltet aber mit dem Stromnetz verbunden. Stecken Sie das Netzteil aus, um das Gerät vollständig vom Stromnetz zu trennen und auszuschalten.

### **Das Display**

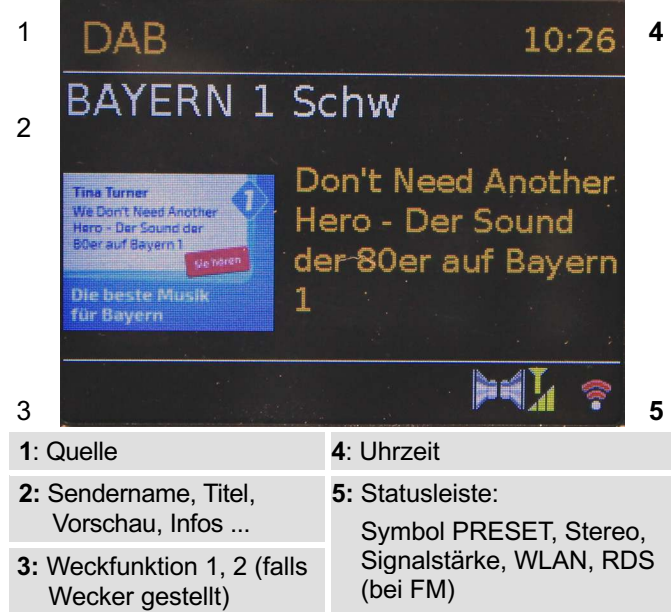

### **Menü-Übersicht**

- **→** Drücken Sie die Taste MENU 24. Wählen Sie mit ▲ **▼** 32 "Hauptmenü".
- $\rightarrow$  Bestätigen Sie mit SELECT 21. Das Hauptmenü wird dargestellt.

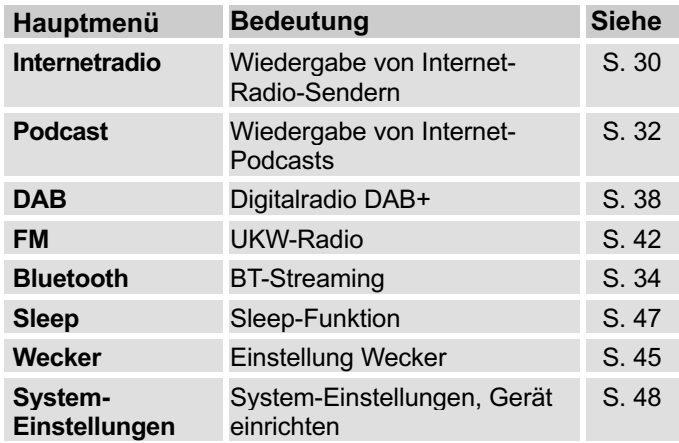

 $\rightarrow$  Schließen Sie das Menü durch Drücken der Taste MENU 24.

### **Die UNDOK-App als Fernbedienung**

Sie können Ihr Smartphone in eine virtuelle Fernbedienung zur Steuerung sämtlicher Funktionen dieses Geräts verwandeln. Die Bedienung der komplexen Gerätefunktionen wird damit einfacher und übersichtlicher.

### **Was wird benötigt?**

- Ein Smartphone bzw. Tablet (Apple oder Android)
- Ein kabelloses Heimnetzwerk

#### **Vor Beginn**

- $\rightarrow$  Verbinden Sie das IR 100 mit Ihrem WLAN-Heimnetzwerk
- $\rightarrow$  Verbinden Sie Ihr iPhone oder Ihr Android-fähiges Smartphone mit demselben Heimnetzwerk.

### **Herunterladen der App**

- û
- $\rightarrow$  Laden Sie die App 'UNDOK' im App Store von Apple oder vom Google PLAY STORE herunter. Diese Anwendung ist kostenlos.
- $\rightarrow$  Befolgen Sie die Anweisungen auf dem Smartphone, um die Anwendung herunterzuladen.
- $\rightarrow$  Das Symbol **U** wird auf dem Startbildschirm Ihres Smartphones hinzugefügt.

### **Die App zur Steuerung verwenden**

- $\rightarrow$  Greifen Sie von Ihrem iPhone oder Ihrem Android-fähigen Smartphone aus auf die App "UNDOK" zu, und ermitteln Sie dann das Radio im Heimnetzwerk.
- $\rightarrow$  Bestätigen Sie die Datenschutzerklärung.
- $\rightarrow$  Tippen Sie auf "UNDOK" auf Ihrem iPhone oder Ihrem Android-fähigen Smartphone.
- $\rightarrow$  Das Smartphone durchsucht Ihr Heimnetzwerk. Ihr Radio sowie alle anderen kompatiblen Geräte im Netzwerk werden auf dem Smartphone angezeigt.
- $\rightarrow$  Tippen Sie auf "IR100".

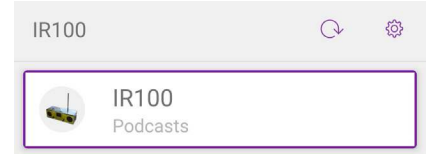

 $\bullet$  Sie können mit den Einstellungen  $\circledS$  weitere Informationen aufrufen bzw. Voreinstellungen definieren.

 $\rightarrow$  Der Wiedergabe-Bildschirm öffnet sich. Wählen Sie bei "Quelle" die gewünschte **Quelle** aus.

Nun können Sie auf die Funktionen der App zugreifen und das Gerät fernbedienen.

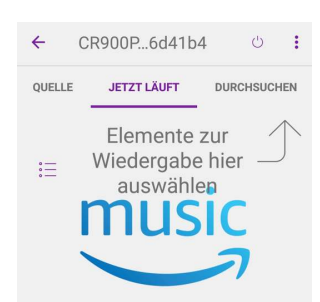

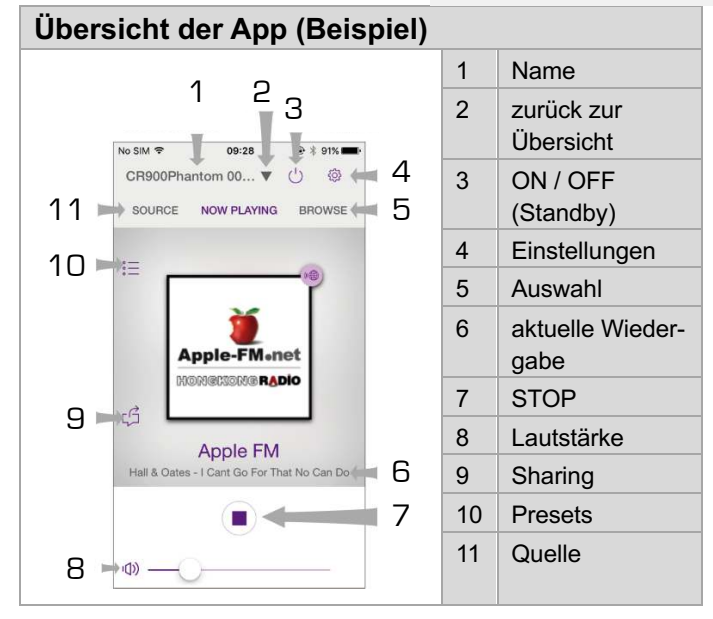

- $\rightarrow$  Um einen Sender zu speichern, tippen sie auf das PRESET Symbol  $\frac{2}{3}$ .
- $\rightarrow$  Tippen Sie auf das  $\oplus$  Symbol 1 12, um den Sender auf den jeweiligen Speicherplatz zu speichern.
- $\rightarrow$  Um einen gespeicherten Sender zu spielen tippen Sie auf den Sendernamen.
- $\rightarrow$  Damit Sie die UNDOK App in allen Wiedergabe-Modi nutzen können, (z.B. in Internetradio-Modus, DAB, FM oder Bluetooth Modus) müssen Sie in den Netzwerkeinstellungen, siehe S. 49, "Halten Netzwerk verbunden (WLAN-Verbindung in Standby erlauben) - **JA**" wählen.
- (Systemeinstellungen -> Interneteinstellungen -> WLAN-Verbindung in Standby erlauben).

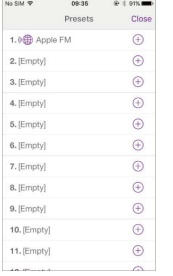

### **Einstellungen der UNDOK-App**

Die App bietet weitere Einstellmöglichkeiten:

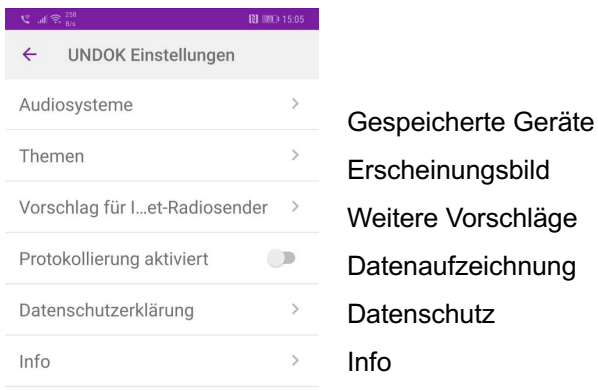

#### Gerätespezifische Einstellungen:

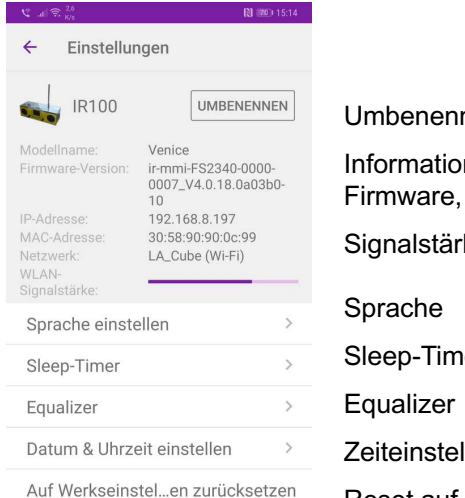

nen

nen: Netzwerk etc.

ke<sup>.</sup>

ler

llungen

Reset auf Werkseinstell.

### **Das Internet-Radio bedienen**

### **Überblick Menü Internet Radio**

 $\rightarrow$  Drücken Sie im Modus Internet-Radio die Taste MENU 24. Folgende Untermenüs erscheinen:

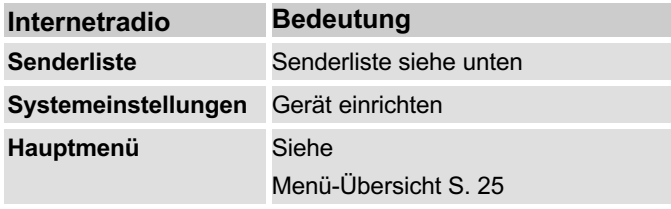

 $\rightarrow$  Wählen Sie mit  $\blacktriangle \blacktriangledown$  32, 33 "Senderliste". Bestätigen Sie mit SELECT 21.

#### **Menü Senderliste**

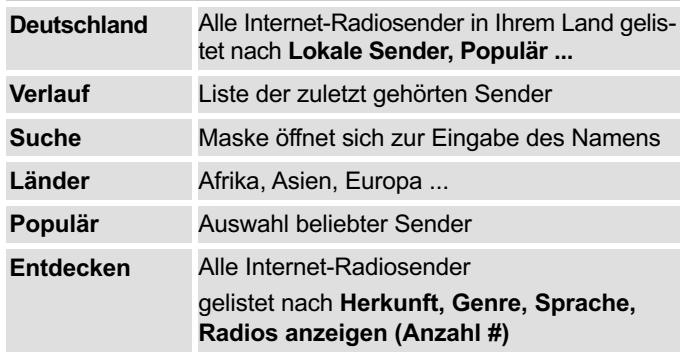

### **Sender auswählen**

- → Wählen Sie mit ▲ ▼ 32, 33 " Länder " und bestätigen Sie mit SELECT 21.
- Das Kriterium Länder gibt z.B. zunächst Kontinente vor und dann eine alphabetische Liste aller Länder aus, in denen Internet Radiosender aktiv sind.
- $\rightarrow$  Sie können mit  $\blacktriangle \blacktriangledown$  32, 33 durch die Länderliste schalten und Ihr gewünschtes Land mit SELECT 21 bestätigen.
- Die Senderliste wird dargestellt.
- $→$  Wählen Sie aus "**Populär**", "**Genre**", "Städte" oder den weiteren Kriterien.
- **→** Wählen Sie in den Kriterien den gewünschten Sender aus und bestätigen Sie mit SELECT 21. Der Sender wird gespielt.

### **Sender speichern**

Der Programm-Speicher kann bis zu 10 Stationen im Internet-Radio-Modus speichern.

 $\rightarrow$  Den gewünschten Sender einstellen.

Fernbedienung:

 $\rightarrow$  Eingestellten Sender durch langen Druck auf Zifferntaste 1 ... 10 speichern. Oder: PRESET 23 lang drücken. "Voreinst. Speichern" erscheint. Mit ▲ ▼ 32, 33 Speicherplatz wählen, mit SELECT 21 bestätigen.

Gerät:

- $\rightarrow$  Drücken Sie die Taste PRESET 3 lang.
- $\rightarrow$  Wählen Sie mit SCROLL / SELECT 6 den Speicherplatz und bestätigen Sie durch Drücken von SCROLL / SELECT 6.

#### **Anwählen der programmierten Stationen**

Fernbedienung:

è Gewünschte Zifferntaste 1 ...10 drücken oder mit Preset / Folder 25 durch die gespeicherten Stationen schalten. Taste PRESET 23 öffnet die Übersicht.

Gerät: Sie können die Übersicht der gespeicherten Sender mit der Taste PRESET 3 öffnen. Wählen Sie den gewünschten Sender mit SCROLL / SELECT 6 (drehen, drücken).

Haben Sie keinen Sender auf den gewählten Programmplatz gespeichert, erscheint "Sender leer".

#### **Löschen einer Programmplatz-Speicherung**

 $\rightarrow$  Neuen Sender auf die jeweilige Position speichern.

#### **Weitere Bedienung**

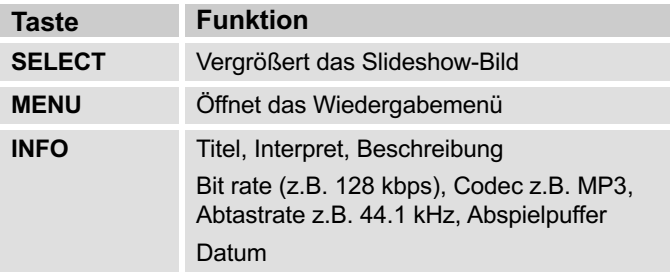

#### **Hinweis:**

Es gibt Internetsender, die einen anderen Übertragungsstandard benutzen. Diese können mit Ihrem Radio nicht empfangen werden. Manche Internetsender lassen sich auch bewusst nur mit PC's und Webbrowser empfangen, wenn die Werbung oder Videoclips akzeptiert werden. Diese Sender können mit Ihrem Internetradio nicht empfangen werden.

### **Podcasts hören**

Podcasts bieten Ihnen die Möglichkeit auf Wunsch eine Vielzahl von im Web gespeicherten Programmen, Sendungen oder Episoden zu hören. Dies gibt Ihnen die Möglichkeit verpasste Sendungen anzuhören oder Sendungen die Ihnen besonders gut gefallen haben noch einmal anzuhören.

#### **Hinweis:**

Nicht alle Sender bieten Ihre Sendungen als Podcasts

an. Auch die Dauer wie lange Podcasts verfügbar sind wird von den Sender bestimmt. Oft werden Podcasts für die Dauer einer Woche zur Verfügung gestellt, wobei viele auch für längere Zeit verfügbar sind.

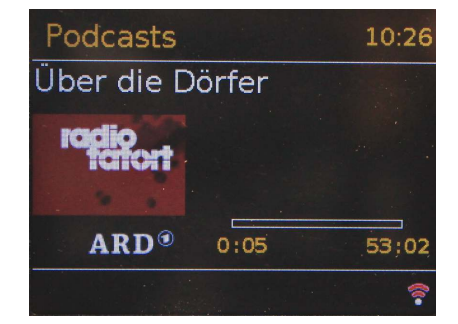

### **Podcast auswählen**

- $\rightarrow$  Im Modus Internetradio: Haben Sie einen Sender gewählt, und sendet dieser Podcasts, erscheint die Übersicht.
- $\rightarrow$  Wählen Sie mit  $\triangle \blacktriangledown$  32, 33 "Dazugehörige Podcasts".

Oder:

è Wählen Sie **" Podcast "** im Hauptmenü. Die weitere Bedienung entspricht der Beschreibung "Internetradio" auf S. 30.

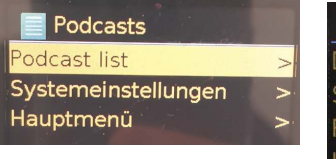

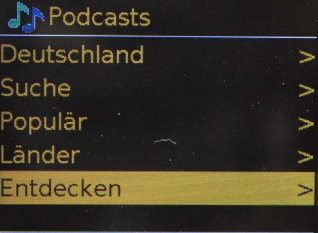

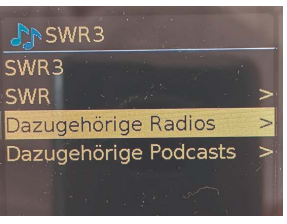

 $\rightarrow$  Wählen Sie den gewünschten Podcast aus und bestätigen Sie mit SELECT 21. Der Podcast wird gespielt.

#### **Weitere Bedienung**

#### **Menü Podcasts**

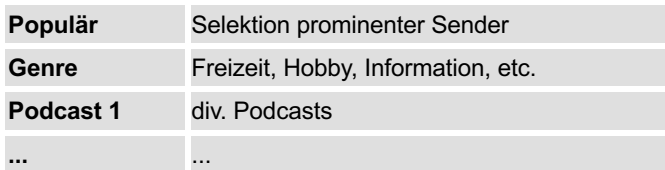

#### **Info:**

Haben Sie bereits einen Podcast gehört, wird dieser nach erneuter Aktivierung des Podcast-Modes gespielt.

### **Die Bluetooth-Wiedergabe verwenden**

Das Gerät kann als Lautsprecher für Bluetooth-fähige Geräte verwendet werden. Damit können Sie Ihr Smartphone oder den Tablet-PC zu einem kabellosen Soundsystem erweitern.

### **Was ist Bluetooth?**

Bluetooth ist eine Funk-Verbindung über kurze Distanzen. Ein Bluetooth-Gerät kann Störungen erzeugen oder falsch funktionieren, wenn:

- das Empfangs-/Sendesystem eines Bluetooth-Geräts oder der Haupteinheit mit einem Körperteil berührt wird,
- die Funkübertragung durch Wände, Ecken oder Bürotrennwände behindert wird,
- Interferenzen mit Geräten auftreten, welche dasselbe Frequenzband verwenden, wie medizinische Geräte, Mikrowellenherde oder Funknetzwerke.

#### **Hinweis:**

Mit zunehmender Entfernung nimmt die Qualität der Bluetooth-Verbindung ab. Wenn die Distanz den Bluetooth-Betriebsbereich übersteigt, geht die Verbindung verloren.

Es kann stets nur 1 Gerät aktiv mit dem IR 100 verbunden sein. War ein BT-Gerät bereits einmal gekoppelt, wird die Verbindung automatisch hergestellt sofern sich das Gerät innerhalb der Reichweite befindet.

Sie müssen zwischen Ihrem Smartphone und dem IR 100 zuerst die Bluetooth-Verbindung herstellen. Das nennt man "Pairing".

Bluetooth **Bluetooth einrichten** Details anzeigen Systemeinstellungen

Hauptmenü

### **Bluetoothverbindung erstmalig herstellen**

- $\rightarrow$  Versetzen Sie Ihr Bluetooth-Gerät in den Pairing-Modus.
- $\rightarrow$  Schalten Sie das IR 100 ein und wechseln Sie mit MODE 3, 34 in den Bluetooth-Modus.
- **→** Die BT-Anzeige Ø blinkt, das Gerät befindet sich im Pairing-Modus.
- Das Smartphone sucht das IR 100, wählen Sie "IR 100". Falls eine Abfrage erscheint, bestätigen Sie diese mit dem Code  $.0000$ ".
- Die Bluetooth-Verbindung wird hergestellt. Das Blinken der BT-Anzeige 8 stoppt. Die Anzeige 8 leuchtet dauerhaft.

Die Reichweite beträgt max. 8 Meter. Ist das Bluetooth-Gerät außerhalb der Reichweite wird die Verbindung unterbrochen. Die Wiedergabe stoppt. Bewegen Sie sich wieder näher an das Radio, um die Verbindung erneut aufzubauen.

### **Anderes Gerät verbinden**

War bereits ein Smartphone über Bluetooth verbunden, versucht das IR 100 nach Einschalten des Bluetooth-Modus diese Verbindung wieder herzustellen. Falls Sie ein anderes, bisher nicht verbundenes Smartphone pairen möchten:

- $\rightarrow$  Öffnen Sie mit MFNU 24 das Bluetooth-Menü und wählen Sie "Bluetooth einrichten".
- $\rightarrow$  Bestätigen Sie jeweils mit SELECT 21.
- Der Kopplungsmodus ist aktiv. Die blinkende BT-Anzeige 8 signalisiert, dass Sie ein anderes BT-Gerät koppeln können.
- $\rightarrow$  Wählen Sie am Smartphone "IR 100". Falls eine Abfrage erscheint, bestätigen Sie diese mit dem Code "0 0 0 0".
- Die Bluetooth-Verbindung wird hergestellt. Das Blinken der BT-Anzeige 8 stoppt. Die Anzeige 8 leuchtet dauerhaft.

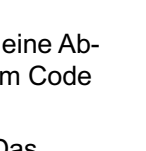

#### **Eingehender Ruf bei Smartphones**

Die Musikwiedergabe schaltet auf Stumm und Sie hören den Anruf.

#### **Wiedergabe**

 $→$  Steuern Sie die Wiedergabe am Smartphone.

Sie können die Wiedergabe auch mit der Fernbedienung oder am Gerät steuern:

#### **II**: Play, Pause

**I**<sup>√</sup> ▶▶I: Voriger, nächster Titel, gedrückt halten für schnellen Suchlauf

**INFO**: schaltet durch verschiedene Informationen bei MP3-Tags

**MENU**: öffnet das Menü

#### **Die Lautstärke einstellen**

- → Drücken Sie VOL 30, um leiser bzw. lauter zu stellen.
- $\rightarrow$  Regeln Sie die Lautstärke am verbundenen Audiogerät.

#### **Den Klang einstellen**

 $\rightarrow$  Stellen Sie den Klang am Smartphone ein bzw. über die Equalizer-Funktion siehe S. 23.

### **Bluetooth Details anzeigen**

#### **Menü Bluetooth**

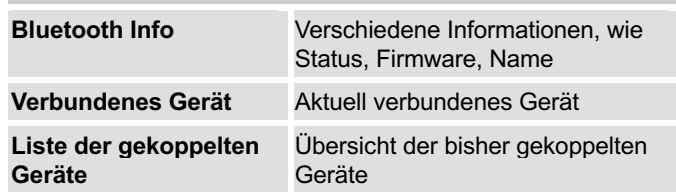

### **Die DAB-Funktion Was ist DAB+**

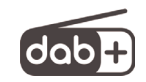

DAB + ist ein digitales Format, das sich u.a durch kristallklaren Sound ohne Rauschen auszeichnet.

Anders als bei herkömmlichen, analogen Radiosendern werden bei DAB+ mehrere Sender auf ein und derselben Frequenz ausgestrahlt. Dies nennt man Ensemble oder auch Multiplex. Ein Multiplex setzt sich aus mehreren Programmen sowie Servicekomponenten oder Datendiensten zusammen. Nähere Infos gibt es dazu z.B. unter www.dabplus.de oder www.digitalradio.ch.

#### **Datenkomprimierung**

DAB+ macht sich Effekte des menschlichen Gehörs zunutze. Das menschliche Ohr nimmt Töne, die unter einer bestimmten Mindestlautstärke liegen, nicht wahr. Daten, die sich unter der sog. Ruhehörschwelle befinden, können also herausgefiltert werden. Dies wird ermöglicht, da in einem digitalen Datenstrom zu jeder Informationseinheit auch die zugehörige relative Lautstärke zu anderen Einheiten gespeichert ist. In einem Tonsignal werden zudem bei einem bestimmten Grenzwert die leiseren Anteile von den lauteren überlagert. Alle Toninformationen in einem Musikstück, die unter die sog. Mithörschwelle fallen, können aus dem zu übertragenden Signal herausgefiltert werden. Dies führt zur Reduzierung des zu übertragenden Datenstroms, ohne einen wahrnehmbaren Klangunterschied für den Hörer (HE

AAC v2 - Verfahren als ergänzendes Kodierungsverfahren für DAB+).

#### **Audio Stream**

Audiostreams sind bei Digital Radio kontinuierliche Datenströme, die AACHE-Frames enthalten und damit akustische Informationen darstellen. Damit lassen sich gewohnte Radioprogramme übertragen und auf der Empfängerseite anhören. DAB+ bringt Ihnen nicht nur Radio in exzellenter Soundqualität, sondern zusätzliche Informationen. Diese können sich auf das laufende Programm beziehen (Dynamic Label Service z.B. Titel, Interpret) oder unabhängig davon sein (z.B. Nachrichten, Wetter, Verkehr, Tipps).

### **DAB Radioempfang**

#### **Service Wahl und Suche**

Das Gerät startet automatisch den Sendersuchlauf, wenn es erstmalig eingeschaltet wird. Sollte kein Sender empfangen werden, erscheint "Keine Station gefunden" auf dem Display. Dies bedeutet, dass entweder kein Empfang oder nur sehr schwacher Empfang möglich ist. In dem Fall müssten Sie den Standort wechseln.

### **Gerät im DAB-Modus bedienen**

### **Einen DAB-Suchlauf durchführen**

Der automatische Suchlauf "Vollständiger Suchlauf" scannt alle DAB – Kanäle und findet somit alle Sender, die im Empfangsgebiet ausgestrahlt werden.

- $\rightarrow$  Beim erstmaligen Einschalten des DAB-Modus führt das Gerät automatisch einen Suchlauf durch. Alternativ:
- $\rightarrow$  Drücken Sie die Taste MENU 24. Das Menü öffnet sich.
- → Wählen Sie durch Drücken von ▼ ▲ 32, 33 " Voll**ständiger Suchlauf "**. Bestätigen Sie durch Drücken von SELECT 21.
- $\rightarrow$  Die Suche startet, im Display erscheint der Fortschrittsbalken. Nach Beendigung des Sendersuchlaufs wird kurz die Senderliste angezeigt. Danach wird der erste Sender in alphanumerischer Reihenfolge wird gespielt.

#### **Hinweis:**

Wird keine Station gefunden, prüfen Sie die Teleskopantenne, ziehen Sie diese auf volle Länge aus. Verändern Sie ggf. den Aufstellort.

 $\rightarrow$  Überprüfen Sie, ob in Ihrem Gebiet Digitalradio-Stationen gesendet werden. Beachten Sie die Hinweise auf S. 20.

#### **Sender wählen**

- $\rightarrow$  Sie können die gefundenen Sender am Gerät prüfen.  $\blacktriangledown$   $\blacktriangle$  32, 33 drücken schaltet durch die Senderliste.
- $\rightarrow$  Um einen Sender auszuwählen, SELECT 21 drücken. (Alternativ: Taste MENU 24 drücken, mit  $\nabla$   $\blacktriangle$ 32, 33 "Senderliste" wählen).

#### **Manuelle Sendersuche**

- $\rightarrow$  Drücken Sie die Taste MENU 24. Das Menü öffnet sich.
- $\rightarrow$  Wählen Sie mit ▼  $\triangle$  32, 33 die Menüoption **"Manuell einstellen"**. Bestätigen Sie durch Drücken von SELECT 21.
- $\rightarrow$  Drücken Sie  $\nabla$   $\triangle$  32, 33, um durch die Labels 5A bis 13 F und deren Frequenzen zu schalten.
- $\rightarrow$  Drücken Sie SELECT 21, um das Ensemble zu öffnen.
- $\rightarrow$  Wird ein Signal gefunden, werden die Sender automatisch gespeichert.

Damit ist die manuelle Sendersuche beendet.

### **DAB-Sender speichern**

Der Programm-Speicher kann bis zu 12 Stationen im DAB-Bereich speichern.

#### **Hinweis:**

Die gespeicherten Sender bleiben auch bei Stromausfall erhalten.

 $\rightarrow$  Den gewünschten Sender einstellen.

Fernbedienung:

 $\rightarrow$  Eingestellten Sender durch langen Druck auf Zifferntaste 1 ... 10 speichern. Oder: PRESET 23 lang drücken. "Voreinst. Speichern" erscheint. Mit ▲ ▼ 32, 33 Speicherplatz wählen, mit SELECT 21 bestätigen.

Gerät:

- **→** Drücken Sie die Taste PRESET 3 lang.
- **→** Wählen Sie mit SCROLL / SELECT 6 den Speicherplatz und bestätigen Sie durch Drücken von SCROLL / SELECT 6.

#### **Anwählen der programmierten Stationen**

Fernbedienung:

 $\rightarrow$  Gewünschte Zifferntaste 1  $\dots$ 10 drücken oder mit Preset / Folder 25 durch die gespeicherten Stationen schalten. Taste PRESET 23 öffnet die Übersicht.

Gerät: Sie können die Übersicht der gespeicherten Sender mit der Taste PRESET 3 öffnen. Wählen Sie den gewünschten Sender mit SCROLL / SELECT 6 (drehen, drücken).

Haben Sie keinen Sender auf den gewählten Programmplatz gespeichert, erscheint "Speicherplatz leer".

#### **Löschen einer Programmplatz-Speicherung**

 $\rightarrow$  Neuen Sender auf die jeweilige Position speichern.

### **Inaktive Sender löschen**

Sie können nicht mehr sendende Stationen aus der Senderliste entfernen.

- $\rightarrow$  Drücken Sie die Taste MENU 24. Wählen Sie durch Drücken von ▼ ▲ 32 **"inaktive Sender "**.
- $\rightarrow$  Bestätigen Sie durch Drücken von SELECT 21.
- $\rightarrow$  Wählen Sie mit <  $\rightarrow$  22 "Ja" und bestätigen Sie durch Drücken von SELECT 21.

### **Lautstärkeanpassung (DRC)**

Die Kompressionsrate gleicht Dynamikschwankungen und damit einhergehende Lautstärkevariationen aus.

- → Drücken Sie die Taste MENU 24. Wählen Sie mit ▼ ▲ 32, 33 **"DRC"**.
- $→$  Bestätigen Sie durch Drücken von SELECT 21.

Wählen Sie mit ▼ ▲ 32 die Kompressionsrate:

- DRC hoch Hohe Kompression
- DRC tief niedrige Kompression
- DRC aus Kompression abgeschaltet.
- $\rightarrow$  Bestätigen Sie durch Drücken von SELECT 21.

### **Senderreihenfolge**

Sie können im Menü bei "Senderreihenfolge" mit ▼ A 32, 33 wählen, wie die einzelnen Sender sortiert werden sollen:

- Alphanumerisch
- Anbieter
- **Gültig**
- è Bestätigen Sie durch Drücken von SELECT 21.

### **Informationen einblenden**

è Mehrfaches Drücken der INFO-Taste 20 schaltet durch verschiedene Informationen:

#### **DAB-Betrieb**

DLS: durchlaufender Text mit zusätzlichen Informationen, die die Sender u. U. bereitstellen (Titel, Interpret ...) Programmtyp Ensemble/Multiplex **Frequenz** Signalfehler, Signalstärke Gruppenname Codec, Tonformat Datum

#### **Signalstärke:**

- Die Markierung 1 zeigt den erforderlichen Pegel.
- Die Aussteuerung 2 zeigt die aktuelle Signalstärke.
- Sender, deren Signalstärke unterhalb des erforderlichen Pegels liegt, senden kein ausreichendes Signal. Richten Sie die Antenne neu aus oder verändern Sie ggf. den Aufstellort, siehe "Hinweis zur Empfangsverbesserung", S. 20.

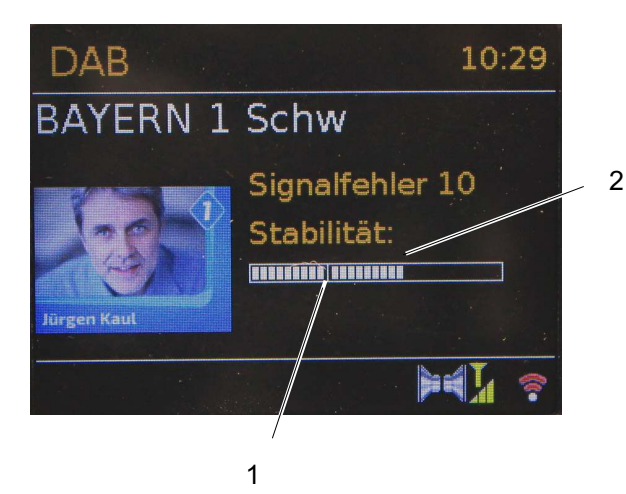

### **Dynamic Label Plus**

Programmbegleitende Textinformationen, wie z. B. Interpret, Songtitel, Albumname etc. sowie eventuell Albumcover erscheinen auf dem Radiodisplay (falls vom Programmanbieter unterstützt).

### **Slideshow**

Parallel zum laufenden Programm werden bei DAB+ nacheinander – beispielsweise im Abstand von einer halben Minute – Bilder übertragen, die nach dem vollständigen Empfang auf dem Grafikdisplay des DAB-Radios angezeigt werden.

Sie können die Bilder in der Größe verändern, dazu wiederholt die Taste SELECT 21 drücken.

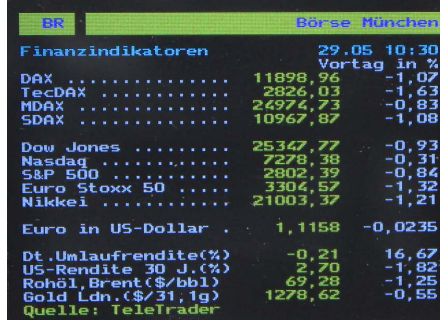

### **Das UKW-Radio bedienen**

- $\rightarrow$  Drücken Sie die Tasten MODE 2, 34. Wählen Sie mit **I**<sup>4</sup>  $\blacktriangleright$  I 22 "FM Radio".
- $\rightarrow$  Richten Sie die Teleskop-Antenne aus und ziehen Sie diese auf volle Länge aus.
- $\rightarrow$  Danach erscheint die Frequenz und "Radio Text", wenn ein Sender empfangen wird. Wird ein RDS-Signal empfangen, erscheint der Sendername und ggf. der Radiotext.

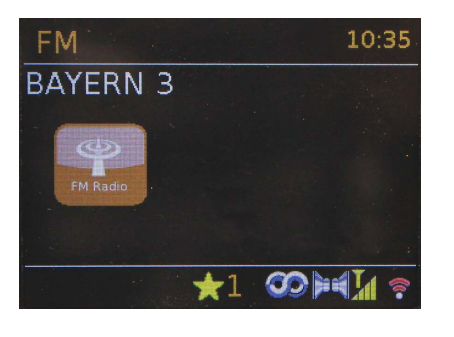

- Beim erstmaligen Einschalten ist die Frequenz 87,5 MHz eingestellt.
- $\rightarrow$  Haben Sie bereits einen Sender eingestellt oder gespeichert, spielt das Radio den zuletzt eingestellten Sender.

#### **Manuelle Senderwahl**

 $\rightarrow$  Drücken Sie zur Frequenzeinstellung  $\nabla$   $\triangle$  32, dies verändert die Frequenz im UKW-Bereich in 0,05 MHz-Schritten. Damit können Sie auch schwache Sender einstellen, deren Frequenz Ihnen bekannt ist.

### **Sendersuchlauf**

- $\rightarrow$  Drücken Sie SCAN 11, 18, um den automatischen Sendersuchlauf zu starten. Im Display läuft die Senderfrequenz aufwärts. Der automatische Suchlauf findet nur Sender mit einem starken Signal. Schwache Sender können nur manuell eingestellt werden.
- $\rightarrow$  Wird ein UKW-Sender mit ausreichend starkem Signal gefunden, stoppt der Suchlauf und der Sender wird wiedergegeben.
- $\rightarrow$  Alternativ:  $\triangle \blacktriangledown$  32, 33 drücken und gedrückt halten.

#### **Hinweis:**

Die jeweilige Senderfrequenz wird im Display dargestellt. In der Regel werden UKW-Sender im Stereo-Ton empfangen, im Display erscheint das Stereo-Symbol. (2 Lautsprecher).

Wenn der UKW Empfang in Stereoqualität gestört ist, können Sie im Menü "Audio-Einstellung" auf "Nur mono" stellen. Dadurch wird der Empfang rauschärmer.

#### **Hinweis:**

- $\rightarrow$  Für die Einstellung schwächerer Sender benutzen Sie bitte die manuelle Senderwahl.
- è Sie können im Menü "**Suchlauf Einstellung**" einstellen, ob die automatische Senderwahl nur starke Sender findet (**Nur kräftige Sender: JA**) oder nach allen Sendern sucht (**Nur kräftige Sender: NEIN**).

### **UKW-Sender speichern**

 $\rightarrow$  Den gewünschten Sender einstellen.

Fernbedienung:

 $\rightarrow$  Eingestellten Sender durch langen Druck auf Zifferntaste 1 ... 10 speichern. Oder: PRESET 23 lang drücken. "Voreinst. Speichern" erscheint. Mit ▲ ▼ 32, 33 Speicherplatz wählen, mit SELECT 21 bestätigen.

Gerät:

- $\rightarrow$  Drücken Sie die Taste PRESET 3 lang.
- → Wählen Sie mit SCROLL / SELECT 6 den Speicherplatz und bestätigen Sie durch Drücken von SCROLL / SELECT 6.

#### **Anwählen der programmierten Stationen**

Fernbedienung:

 $\rightarrow$  Gewünschte Zifferntaste 1  $\dots$ 10 drücken oder mit Preset / Folder 25 durch die gespeicherten Stationen schalten. Taste PRESET 23 öffnet die Übersicht.

Gerät: Sie können die Übersicht der gespeicherten Sender mit der Taste PRESET 3 öffnen. Wählen Sie den gewünschten Sender mit SCROLL / SELECT 6 (drehen, drücken).

Haben Sie keinen Sender auf den gewählten Programmplatz gespeichert, erscheint "Speicherplatz leer".

### **Löschen einer Programmplatz-Speicherung**

 $\rightarrow$  Neuen Sender auf die jeweilige Position speichern.

### **Überblick Menü FM**

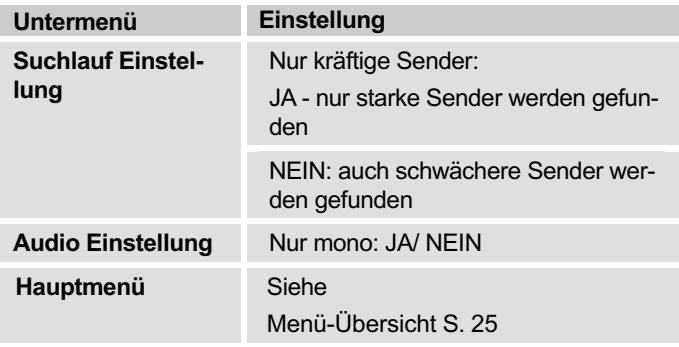

### **UKW-Empfang mit RDS-Informationen**

RDS ist ein Verfahren zur Übertragung von zusätzlichen Informationen über UKW-Sender. Sendeanstalten mit RDS senden z.B. ihren Sendernamen oder den Programmtyp. Dieser wird im Display angezeigt. Beim Empfang eines UKW-Senders, der RDS-Informationen ausstrahlt, erscheint im Display der Sendername. Und das RDS-Symbol.

### **Displayanzeigen aufrufen**

Durch Drücken der Taste INFO 20 können Sie z.B. folgende Informationen einblenden:

#### **FM (UKW) - Betrieb**

Radio Text Programmtyp, Frequenz **Datum** 

### **Uhrzeit und Weckzeit einstellen**

#### **Hinweis:**

Die Uhrzeit wird über WLAN (Internet), DAB+ oder UKW/FM automatisch eingestellt. Siehe S. 15. Überprüfen Sie nach der Inbetriebnahme und der erstmaligen Nutzung des Geräts im DAB-Modus die Uhrzeit. Nach einem Stromausfall wird die Uhrzeit nach Synchronisation ebenfalls wieder automatisch eingestellt. Wir empfehlen, die den Weckmodus (Internet Radio, DAB, FM) der Synchronisation anzupassen.

Die Uhrzeit wird in Standby angezeigt. Sie können zwei unterschiedliche Weckzeiten programmieren. Bei aktiver Weckfunktion erscheint das Weck-Symbol (Glocke).

### **Zeit, Datum einstellen**

Sie können die Uhrzeit im Hauptmenü "**Systemeinstellungen"** bei **"Zeit und Datum",** im Untermenü **"Zeit/Datumseinstellung"** auch manuell einstellen.

- $\bullet$  Mit den Tasten < oder  $\blacktriangleright$  der Fernbedienung wählen Sie einen Wert aus, mit ▲ bzw. ▼ ändern Sie diesen.
- Bestätigen Sie jeweils mit SELECT 21.
- Weitere Einstellungen: siehe S. 49.

#### **Hinweis:**

Überprüfen Sie nach Stromausfall die Uhrzeit.

### **Die Weckzeit einstellen**

- è Schalten Sie das Gerät ein und drücken Sie die Taste ALARM 19.
- **→** Wählen Sie den Wecker 1 oder 2 und bestätigen Sie mit SELECT 21.
- → Sie können folgende Einstellungen wählen (Wert verändern mit  $\nabla$   $\triangle$  32, Einstellung übernehmen: SELECT 21 drücken).

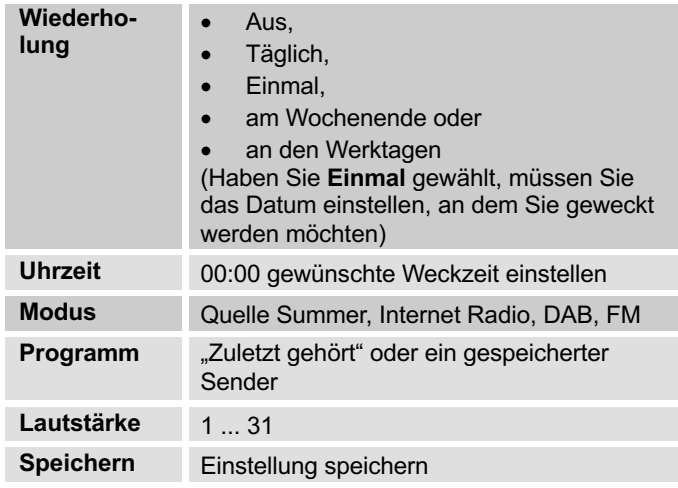

- **→** Wählen Sie "Speichern" und bestätigen Sie durch Drücken von SELECT 21.
- $→$  **Wecker gespeichert** erscheint. Die Einstellung ist gespeichert. Die Wecker werden angezeigt.
- $\rightarrow$  Die eingestellte Weckfunktion wird durch das Symbol im Display angezeigt.

Bei Erreichen der eingestellten Weckzeit schaltet sich das Gerät mit der gewählten Quelle ein, im Display blinkt das Wecksymbol des aktiven Alarms.

#### **Hinweis:**

Ist die gewählte Quelle nicht verfügbar ertönt der Summer nach kurzer Zeit.

Bei Stromausfall oder falls versehentlich der Netzstecker gezogen wurde, funktioniert der Wecker **nicht**.

 $\rightarrow$  Überprüfen Sie die Uhrzeit.

### **Wecker nach Alarm ausschalten**

- $\rightarrow$  Drücken Sie die Taste  $\circ$  1, 16, um den Wecker ganz auszuschalten.
- è Drücken Sie SNOOZE 17, um die SNOOZE-Funktion einzuschalten. Ändern Sie die SNOOZE-Zeit durch wiederholtes Drücken von SNOOZE 17.

### **Wecker ausschalten**

- è Drücken Sie **in Standby** wiederholt die Taste ALARM 19, um die jeweiligen Wecker ein- bzw. auszuschalten. Die einzelnen Weckzeiten werden einbzw. ausgeschaltet.
- $\rightarrow$  Die Wecksymbole erscheinen dementsprechend im Display.
- è Alternativ wählen Sie im Hauptmenü " **Wecker** " und dann "**Wecker 1**" oder " **Wecker 2**". Stellen Sie den Wecker bei "**Erlauben**" auf "Aus".
- → Wählen Sie "Speichern" und bestätigen Sie durch Drücken von SELECT 21.
- è **Wecker gespeichert** erscheint. Die Einstellung ist gespeichert.

### **Die SLEEP-Funktion benutzen**

Sie können den Zeitraum in 15-Minuten-Schritten einstellen, nach dem sich das Gerät von 0 – 60 Minuten in jeder Betriebsart in Standby schaltet.

- $\rightarrow$  Drücken Sie die Taste L SLEEP 35 wiederholt.
- è Alternativ: Drücken Sie die Taste MENU 24. Wählen Sie mit ▼ ▲ 32, 33 im Hauptmenü "Schlummer".
- $\rightarrow$  Stellen Sie mit  $\nabla$   $\triangle$  32, 33 die gewünschte Sleep-Zeit ein und bestätigen Sie durch Drücken von SELECT 21

Im Display erscheint das  $\mathsf{\mathsf{C}}$  - Symbol mit der verbleibenden Spielzeit. Nach Ablauf der eingestellten Zeit schaltet sich das Gerät automatisch in Standby.

### **Die Systemeinstellungen wählen**

- è Drücken Sie MENU 24 und wählen Sie **"Systemeinstellungen"**, bestätigen Sie mit SELECT 21.
- → Navigieren Sie mit  $\Psi$  ▲ 32, 33 im Untermenü und öffnen Sie den gewünschten Eintrag mit SELECT 21.

Folgende Untermenüpunkte stehen zur Verfügung:

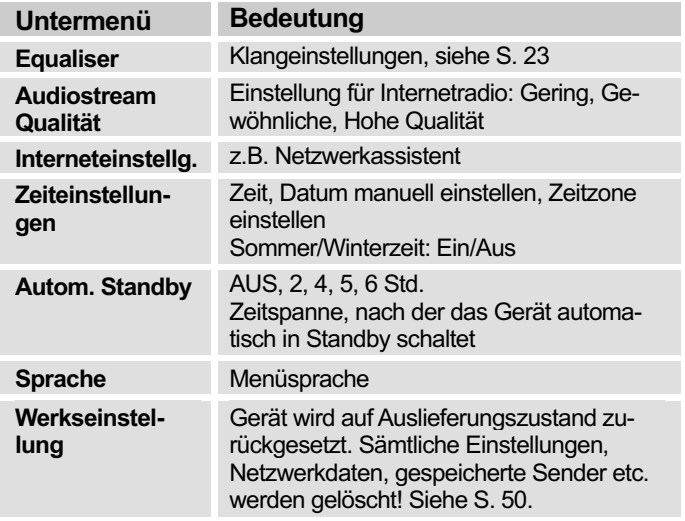

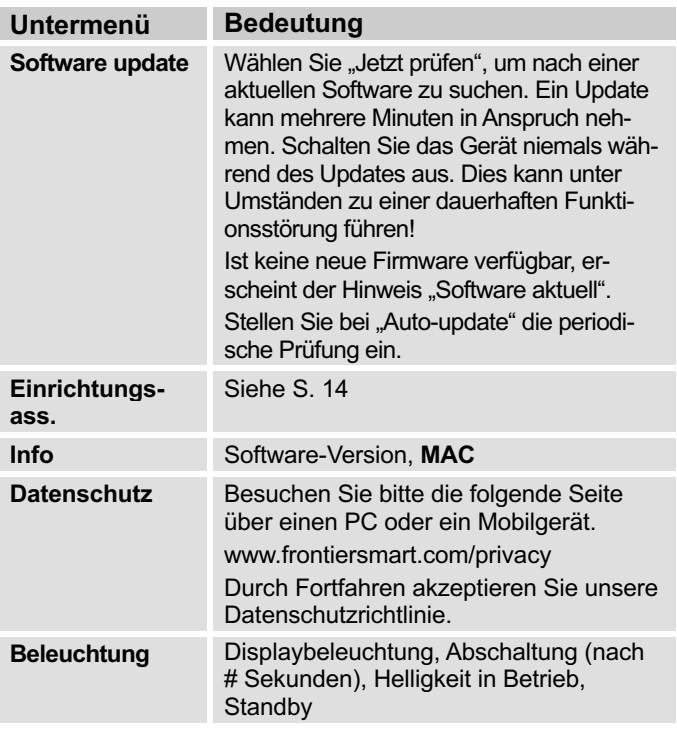

### **Übersicht Menü Interneteinst.**

Folgende Untermenüpunkte stehen zur Verfügung:

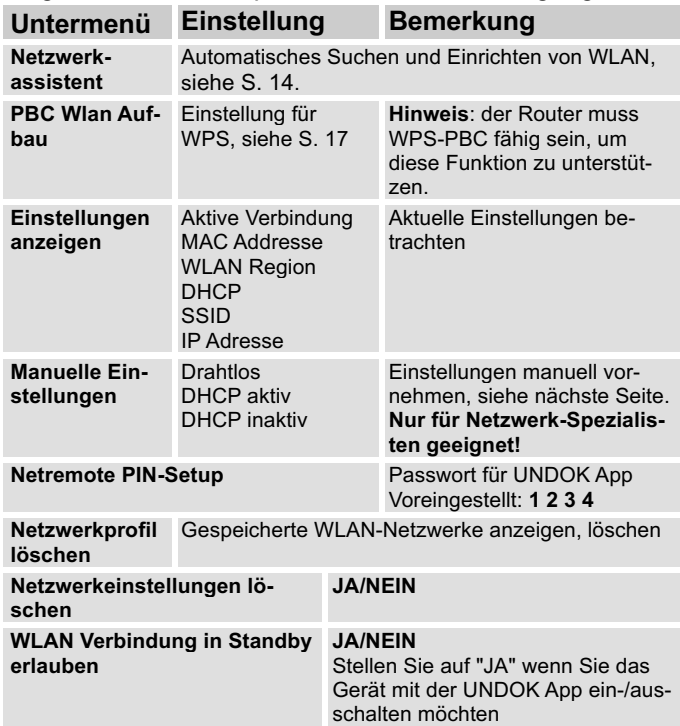

### **Zeiteinstellungen**

Folgende Untermenüpunkte stehen zur Verfügung:

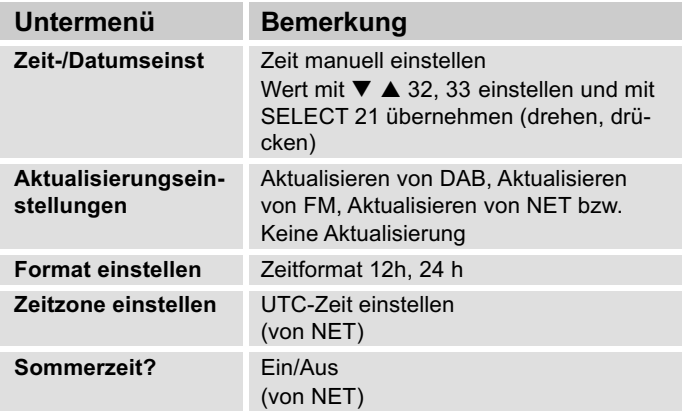

### **Manuelle Einstellungen**

Benutzen Sie die diese Option, um die Netzwerkeinstellungen von Hand zu konfigurieren.

Für **fortgeschrittene** Benutzer führen Sie die manuellen Einstellungen in 9 Schritten durch einen detaillierten und benutzerdefinierten Prozess, um ein neues (drahtlos) **WLAN** - Netzwerk hinzuzufügen.

#### **Hinweis:**

- Mit der Taste BACK 26 gelangen Sie zum vorigen Einstellmenü zurück.
- Wählen Sie Optionen mit  $\nabla$   $\triangle$  32, 33 und bestätigen Sie Ihre Auswahl mit SELECT 21.
- Geben Sie Namen (SSID) oder Schlüssel (Key) wie auf S. 16 beschrieben ein.

### **Werkseinstellung**

Führen Sie für eine komplette Löschung des Gerätspeichers einen **RESET** durch. Die Werkseinstellungen werden wieder hergestellt.

Die Werkseinstellung wird über die **"Systemeinstellungen"** aufgerufen.

Wählen Sie **"Werkseinstellung"** mit  $\nabla$  **A** 32, 33, bestätigen Sie die Abfrage "**Fortsetzen?**" indem Sie mit **I**III **I**II 22 "JA" wählen.

 $\rightarrow$  Drücken Sie SELECT 21. Das Gerät wird zurückgesetzt.

Der komplette Speicher wird gelöscht, einschließlich Netzwerkinformationen, gespeicherte Sender, Wecker usw. Diese müssen nach dem RESET neu eingegeben werden.

**Achtung**: Ihre Einstellungen werden gelöscht!

è Zum Abbrechen **"NEIN"** wählen und mit SELECT 21 bestätigen.

### **Das Gerät reinigen**

### **A** Stromschlag!

Um die Gefahr eines elektrischen Schlags zu vermeiden, dürfen Sie das Gerät nicht mit einem nassen Tuch oder unter fließendem Wasser reinigen. Vor dem Reinigen Netzstecker ziehen.

#### **ACHTUNG!**

Sie dürfen keine Scheuerschwämme, Scheuerpulver und Lösungsmittel wie Alkohol oder Benzin verwenden.

 $\rightarrow$  Reinigen Sie das Gehäuse mit einem weichen, mit Wasser angefeuchteten Tuch.

### **Fehler beseitigen**

Wenn das Gerät nicht wie vorgesehen funktioniert, überprüfen Sie es anhand der folgenden Tabellen. Wenn Sie die Störung auch nach den beschriebenen Überprüfungen nicht beheben können, nehmen Sie bitte Kontakt mit dem Hersteller auf.

### **Probleme mit dem WLAN**

#### **Mögliche Ursache/Abhilfe**

Überprüfen Sie, ob ein PC auf das Internet zugreifen und aktuell Seiten darstellen kann.

Überprüfen Sie, ob ein DHCP-Server verfügbar ist (Lesen Sie hierzu die Bedienungsanleitung Ihres Access-Points, Router). In diesem Fall können Sie die Netzwerkeinstellung siehe S. 49 oder über den Assistent s. S. 14 einstellen.

Vergeben Sie alternativ eine statische IP-Adresse. In diesem Fall stellen Sie Ihre Netzwerkeinstellung manuell ein. Siehe S. 50.

Überprüfen Sie ggf. die Firewall-Einstellungen Ihres Routers. Das Gerät benötigt Zugriff auf UDP sowie die TCP ports 80, 554, 1755.

Geben Sie den Zugriff der MAC-Adresse des Radios in Ihrem Router frei. Die MAC-Adresse des Radios finden Sie auf S. 49. Menüpunkt "Einstellungen anzeigen".

#### **Mögliche Ursache/Abhilfe**

Bei WLAN mit Verschlüsselung:

Prüfen Sie bitte, ob Sie den korrekten Zugangscode (WEP/WPA key) eingegeben haben. Wenn, nachdem Sie das Gerät eingeschaltet haben und nach der Netzwerksuche die Anzeige "Verbindung fehlgeschlagen" erscheint, überprüfen Sie bitte, ob Sie den korrekten Code eingegeben haben. Sofern das Problem nicht behoben werden kann, überprüfen Sie bitte die Netzwerkkonfiguration.

Eingeschränkte oder keine Verbindung:

Stellen Sie sicher, dass der DHCP-Server Ihres Routers aktiviert ist. Das Gerät bezieht dann automatisch eine von DHCP zugewiesene Netzwerkadresse. Anderenfalls müssen Sie das Internet-Radio manuell konfigurieren, s. S. 50 (nur für Nutzer mit Netzwerk-Kenntnissen zu empfehlen).

Funktioniert die Netzwerkverbindung aber können bestimmte Sender nicht wiedergegeben werden:

### **Probleme mit der Sender-Wiedergabe**

#### **Mögliche Ursache/Abhilfe**

1. Der Sender liegt eventuell in einer anderen Zeitzone und sendet nicht zu dieser Tageszeit!

2. Der Sender hat die maximale Zahl der gleichzeitigen Zuhörer erreicht.

- 3. Der Sender hat den Betrieb evtl. eingestellt.
- 4. Der Link dieser Station ist evtl. nicht mehr aktuell.

5. Die Internet Verbindung mit der ausgewählten Station ist möglicherweise zu langsam, da Sie evtl. in einem entfernten Land liegt. Versuchen Sie in diesem Falle, den Radiosender über einen PC aufzurufen.

### **Datenverbrauch**

Achten Sie auf die zu übertragende Datenmenge, speziell, wenn Sie keine Internet-Flatrate haben. Der Datenverbrauch hängt von der Bitrate ab, mit die Streams übertragen werden.

128 kbit/s führt zu folgendem Datenverbrauch:

- 10 Minuten ca. 9,38 MByte
- 30 Minuten ca. 28,13 MByte
- 1 Stunde ca. 56,25 MByte
- 4 Stunden ca. 225 MByte
- 12 Stunden ca. 675 MByte.

### **Probleme mit dem Radio**

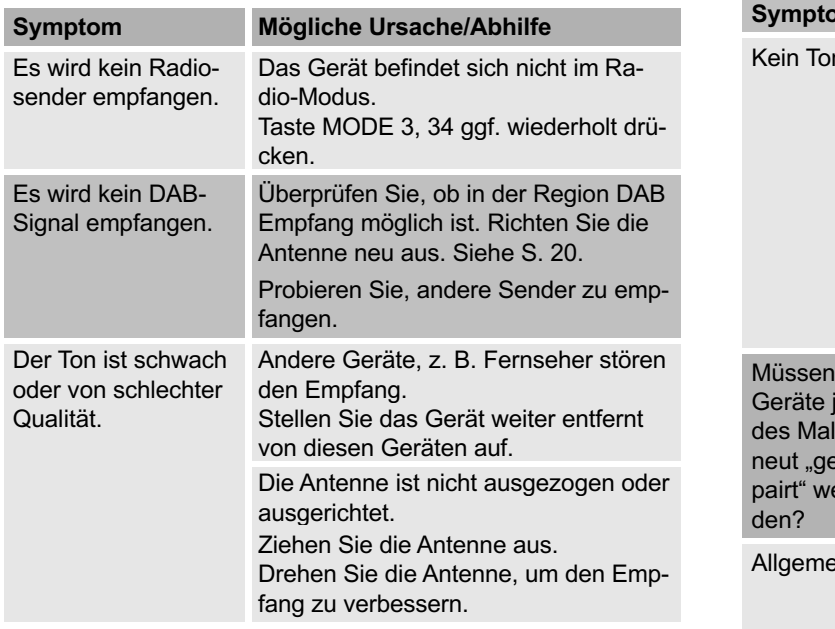

### **Probleme mit Bluetooth**

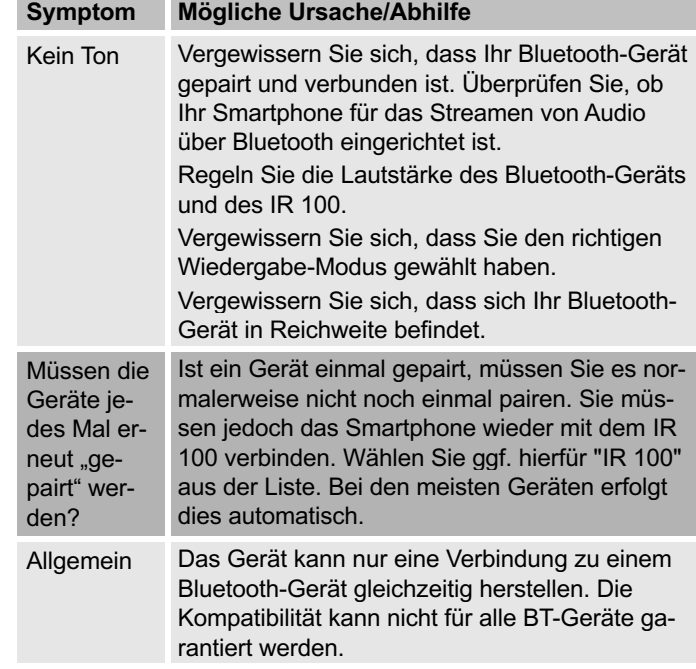

### **Probleme mit dem Gerät**

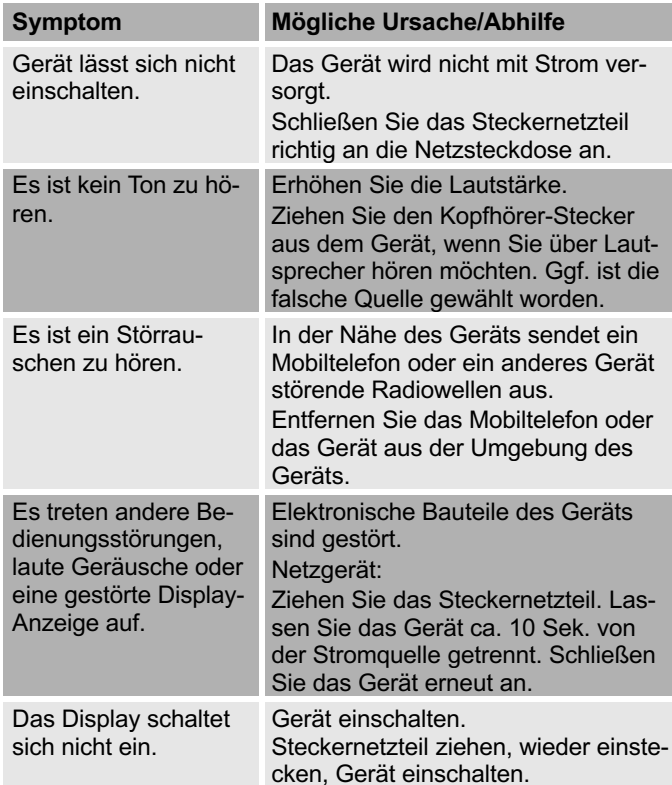

### **Probleme mit der Fernbedienung**

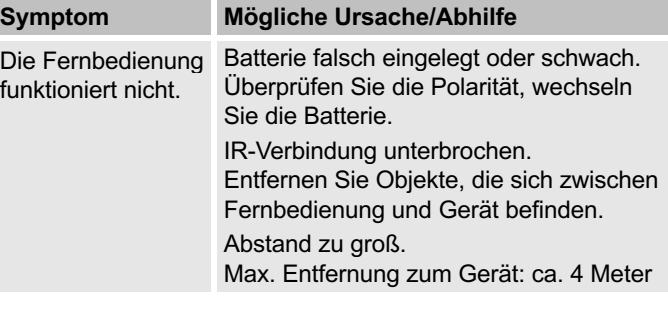

### **Technische Daten**

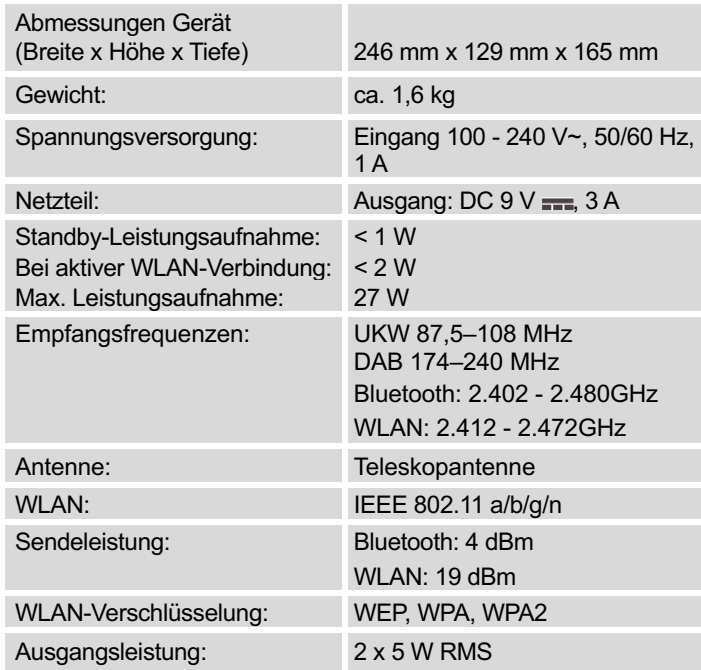

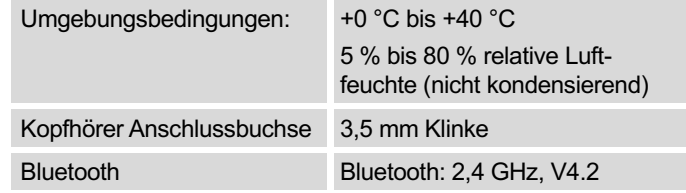

Windows ist ein registriertes Warenzeichen der Microsoft Inc. Technische Änderungen und Irrtümer vorbehalten. Die Abmessungen sind ungefähre Werte.

# $\epsilon$

#### **Richtlinien und Normen**

Hiermit erklärt DGC GmbH, dass der Funkanlagentyp Dual Radiostation IR 100 der Richtlinie 2014/53/EU entspricht.

Der vollständige Text der EU-Konformitätserklärung ist unter der folgenden Internetadresse verfügbar:

http://dgc-electronics.de/files/DOC/

### **Den Hersteller erreichen**

DGC GmbH Graf-Zeppelin-Str. 7

D-86899 Landsberg

www.dual.de

### **Entsorgungshinweise**

### **Entsorgung der Verpackung**

Ihr neues Gerät wurde auf dem Weg zu Ihnen durch die Verpackung geschützt. Alle eingesetzten Materialien sind umweltverträglich und wieder verwertbar. Bitte helfen Sie mit und entsorgen Sie die Verpackung umweltgerecht. Über aktuelle Entsorgungswege informieren Sie sich bei Ihrem Händler oder über Ihre kommunale Entsorgungseinrichtung. Vor der Entsorgung des Geräts sollten die Batterien entfernt werden.

### **Das Gerät entsorgen**

Altgeräte sind kein wertloser Abfall. Durch umweltgerechte Entsorgung können wertvolle Rohstoffe wieder gewonnen werden. Erkundigen Sie sich in Ihrer Stadtoder Gemeindeverwaltung nach Möglichkeiten einer umwelt- und sachgerechten Entsorgung des Geräts.

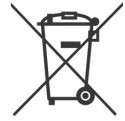

**Dieses Gerät ist entsprechend der Richtlinie 2012/19/EU über Elektro- und Elektronik-Altgeräte (WEEE) gekennzeichnet.**

**Dieses Produkt darf am Ende seiner Lebensdauer nicht über den normalen Haushaltsabfall entsorgt werden, sondern muss an einem Sammelpunkt für das Recycling von elektrischen und elektronischen Geräten abgegeben werden. Das Symbol auf dem Produkt, der Gebrauchsanleitung oder der Verpackung weist darauf hin. Die Werkstoffe sind gemäß ihrer Kennzeichnung wiederverwertbar. Mit der Wiederverwendung, der stofflichen Verwertung oder anderen Formen der Verwertung von Altgeräten leisten Sie einen wichtigen Beitrag zum Schutze unserer Umwelt.**

### **Lebensgefahr!**

Bei ausgedienten Geräten Steckernetzteil ziehen. Netzkabel durchtrennen und mit dem Stecker entfernen.

> Änderungen und Druckfehler vorbehalten. Stand 05/19 Vervielfältigung nur mit Genehmigung von DUAL.